**Martin-Gatton College of Agriculture, Food and Environment** 

**FY25 Budget Process Training**

**January 2024**

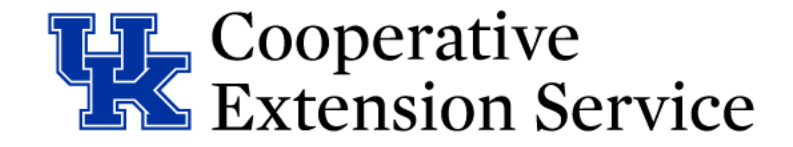

### Training Agenda

#### **Pre-Planning**

*Presenter: Lindsay Poore*

*KRS & Campus Regulations*

*Workflow*

#### **Completing the Budget**

*Presenter: Zach Waller & Lindsay Poore*

 $\triangleright$  Breakdown of file worksheets

#### Do not hesitate to stop us as we go through the training **PLEASE ASK QUESTIONS!**

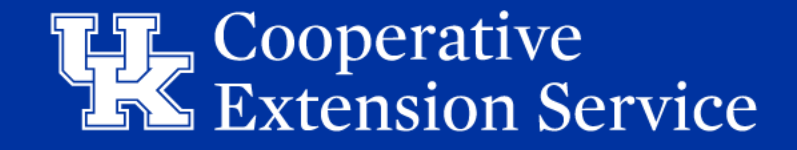

**Martin-Gatton College of Agriculture, Food and Environment** 

**Budget FY25 Pre-Planning**

**January 2024**

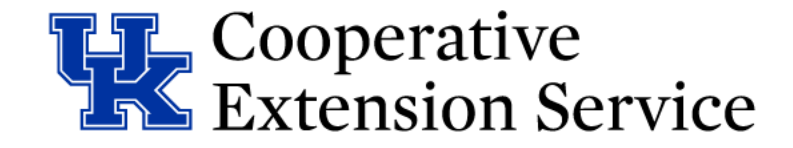

# Planning & Preparation

Counties Should:

- **Gather Facts and Include All Anticipated Income Categories**
	- Tax Revenue, Carryover, Interest, Other Income and Reserves
- **Involve All Agents & District Board In Process and Decisions**
- **Involve CEC and Advisory Councils To Address Program Needs**
- **Share With Stakeholders the County Program Cost Share amounts**
	- County Contribution
	- UK Operating Expenses

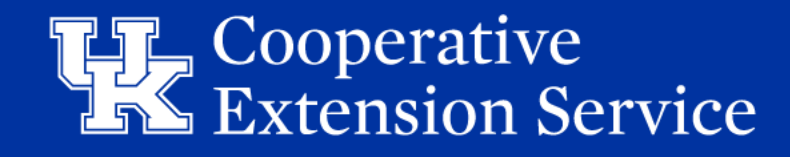

### KRS & Campus Requirements

#### • **March 24**

Budget Plan – Rough draft reviewed & approved by AED/RED/EBO

#### • **April 15**

Budget Plan with 10yr Capital Plan – 3 Signed Originals (After review/approval from AED/RED/EBO/EDB)

#### • **May 1**

Memorandum of Agreement with UK – 3 signed originals & electronic copy to AED Schedule of Disbursements – 3 signed originals & electronic copy to AED

#### • **July 15**

Submit DLG Summary Budget to DLG via Portal

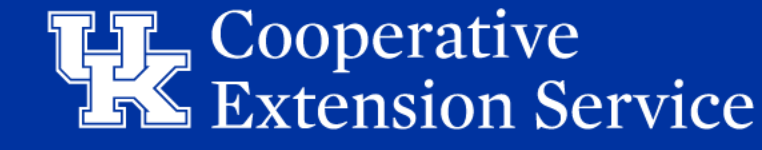

**STEP 1:** EBO Business Analyst (BA) uploads budget in Excel format to designated area/county folders within Microsoft Teams: "Extension Budgets FY25" and tags Regional Extension Director (RED), Area Extension Director (AED), and Regional Staff Support (RSS) in a "New Conversation." Microsoft Teams will be used as a working folder to update the budget file as needed until the budget is finalized and ready for the Extension District Board's (EDB) approval.

**STEP 2:** Fiscal Contact plans budget with input from County Extension Council, EDB, and Extension coworkers.

**STEP 3:** Draft budget from the county is submitted to AED for review. AEDs will set internal deadlines for their areas as to when these are due.

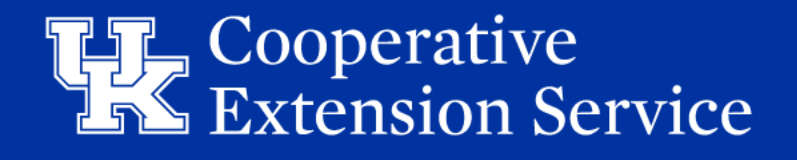

**STEP 4:** AED informs RED, RSS, and BA that budget is ready for review by responding in the appropriate *existing* "Conversation" in Teams. If EDB board meeting date and time has been set, please include this information when tagging RED, RSS, and BA.

*It is strongly recommended that only one Teams Conversation be used for each county, so that all budget correspondence for a county can be referenced in the same Conversation in Teams.* 

#### **Reply vs. New Conversation**

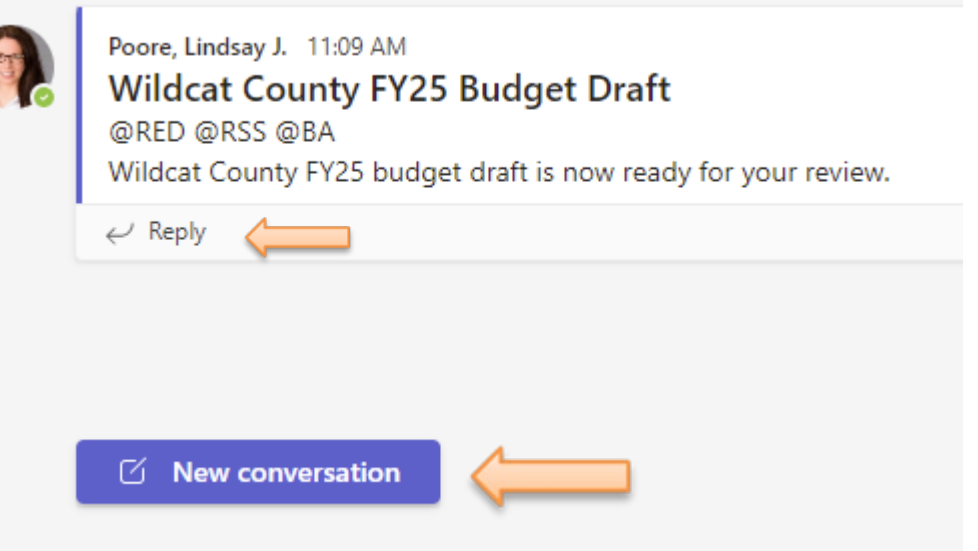

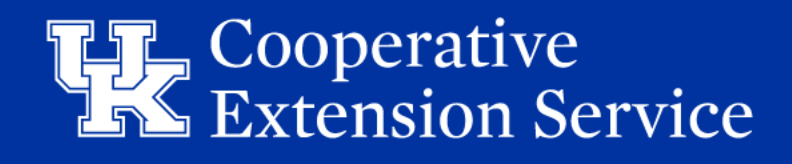

**STEP 5:** RED/RSS review the budget and notify the appropriate BA via the existing Teams Conversation that the budget is ready for BA review. Contact as follows:

- **Zach Waller –** West Region Counties [\(Zach.Waller@uky.edu\)](mailto:Zach.Waller@uky.edu)
- **Lindsay Poore –** East Region Counties [\(Lindsay.Poore@uky.edu](mailto:Lindsay.Poore@uky.edu))
- **Ryan Martin –** Central Region Counties [\(Ryan.Martin@uky.edu\)](mailto:Ryan.Martin@uky.edu)

**STEP 6:** BA reviews budget and contacts AED via the existing Teams Conversation with questions or revision recommendations. If there are no questions or revisions needed, skip to Step 9.

**STEP 7:** AED works with the county to make edits to the budget file that is already uploaded to Teams (to eliminate multiple versions) and notifies RED, RSS, and BA via the existing Teams Conversation when the budget is ready for secondary review.

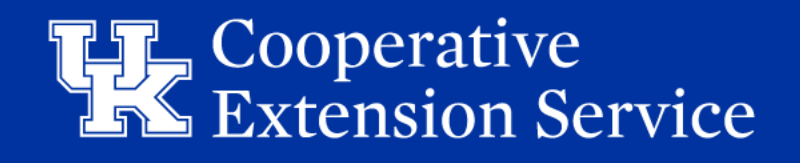

**STEP 8:** BA conducts a secondary review of the budget.

**STEP 9:** BA notifies the AED, RED, and RSS of budget approval via email.

**STEP 10:** AED adds her/his initials to the budget file in Teams.

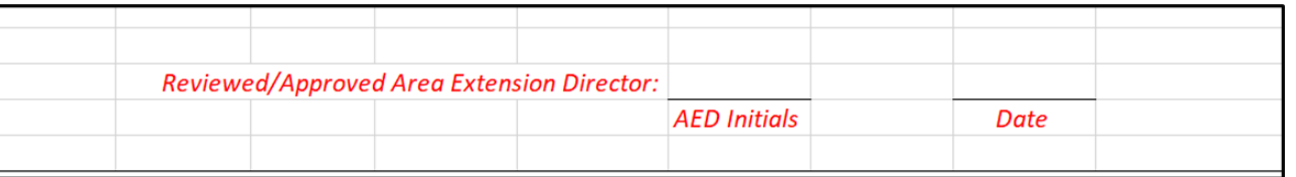

**STEP 11:** AED works with county leadership for budget approval by the EDB.

**STEP 12:** AED notifies RED, RSS, and BA via the existing Teams Conversation of final budget approval by the EDB.

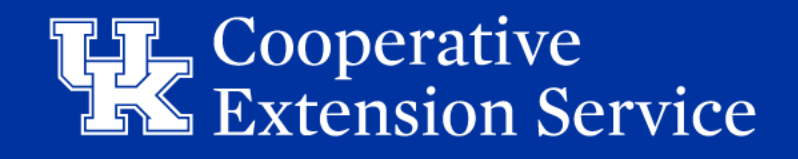

**STEP 13:** RSS will copy the EDB-approved version of the budget file from Teams to "Budget Final" folder on "Ext-West/Central/East" shared drive.

**STEP 14:** AED provides wet signature on approved budget where appropriate and collects wet signatures from county leadership. Three signed original hard copies of the documents listed below should be collected, with one of each designated for storage at the County Office, Regional Office, and the Extension Business Operations office, respectively.

- **THREE (3) SIGNED BUDGET PLANS – Should Include 10 Year Plan & Program Support Budgets - Due April 15**
- **THREE (3) SIGNED SCHEDULE OF DISBURSEMENTS (SOD) - Due May 1**
- **THREE (3) SIGNED MEMORANDUM OF AGREEMENTS (MOA)** 
	- **- Due May 1**

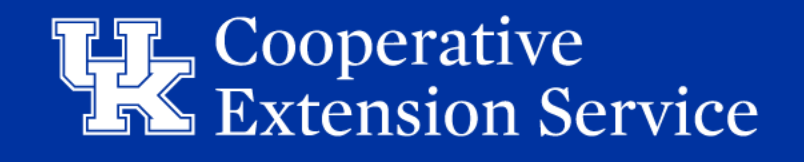

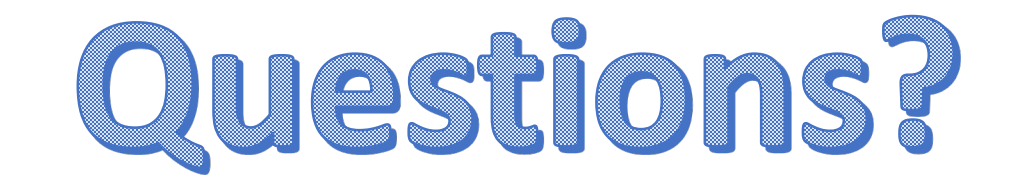

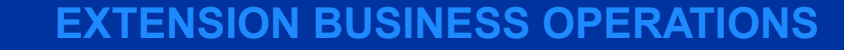

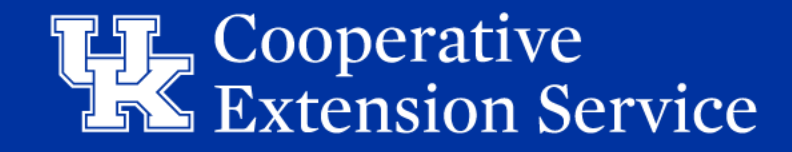

**Martin-Gatton College of Agriculture, Food and Environment** 

# **Budget FY25 Completing the Budget**

**January 2024**

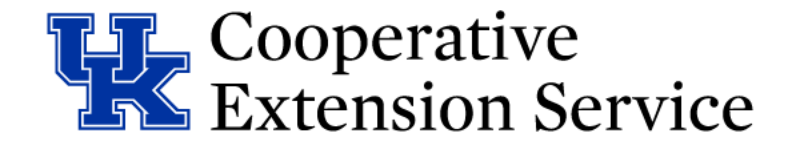

### Budget Workflow Checklist

- More detailed budget workflow with each step of the budget draft, review, and finalization phases.
- Includes a checklist design
- 
- Details on how many original signature copies to receive and to whom each copy should be routed.

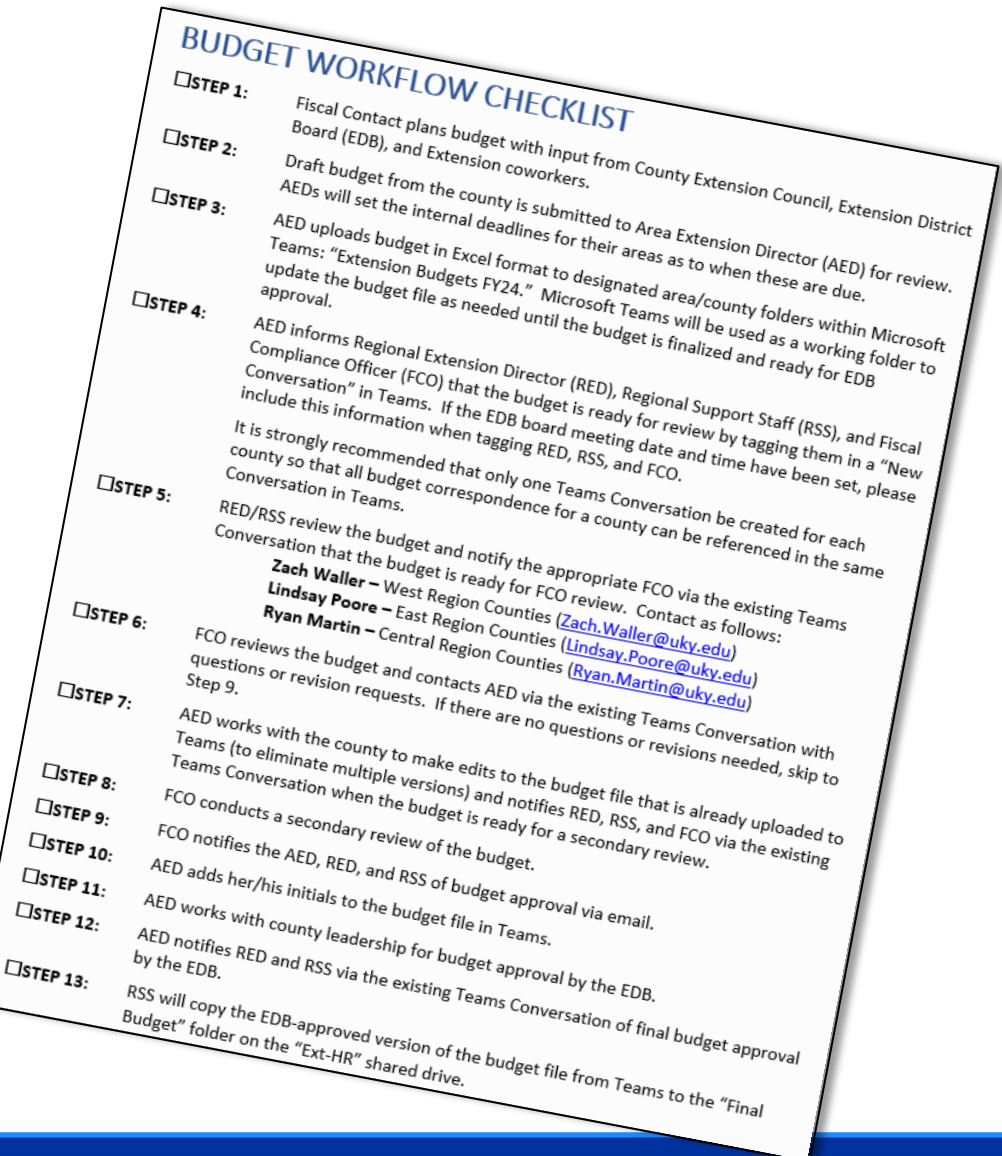

#### Cooperative **Extension Service**

### Excel Budget File

- $\Box$  Instructions
- $\Box$  Print (New Tab)
- **Q** Carryover Worksheet
- $\Box$  Budget Plan
- 10-Year Reserve Plan
- $\Box$  MOA EDB
- **□** Schedule of Disbursements
- Program Support Budgets All
- Budget Amendment
- $\Box$  MOA Amend
- **Q** Schedule of Disbursements Amend

#### **EBO will assist with completing the following:**

- **Near-End Actuals**
- **DLG Summary**
- **O** Offset Voucher

#### **EBO will follow up with REDs/AEDs Year End process**

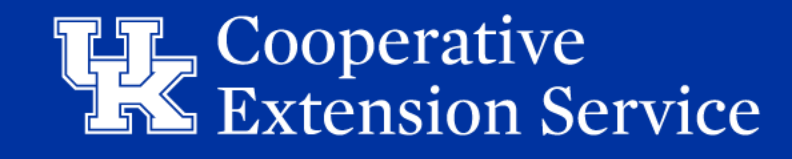

# Carryover Worksheet

- Carryover Calculation Tab **required** to be completed to determine FY25 beginning balances on *Budget Plan*
	- Enter current Cash & ESTIMATED Revenues & Expenses remaining from now to Year End FY24
	- Categorize ESTIMATED remaining Reserves at Year End FY24
- Cells in RED indicate zero or blank balance, review for accuracy
- Comment Boxes (*Purple* or *Red)*  contain notes to assist User in understanding the specific cell
	- Quick reference to help answer question. If not clear, see Budget Manual for mor info.
	- If needed reach out to RED/EBO

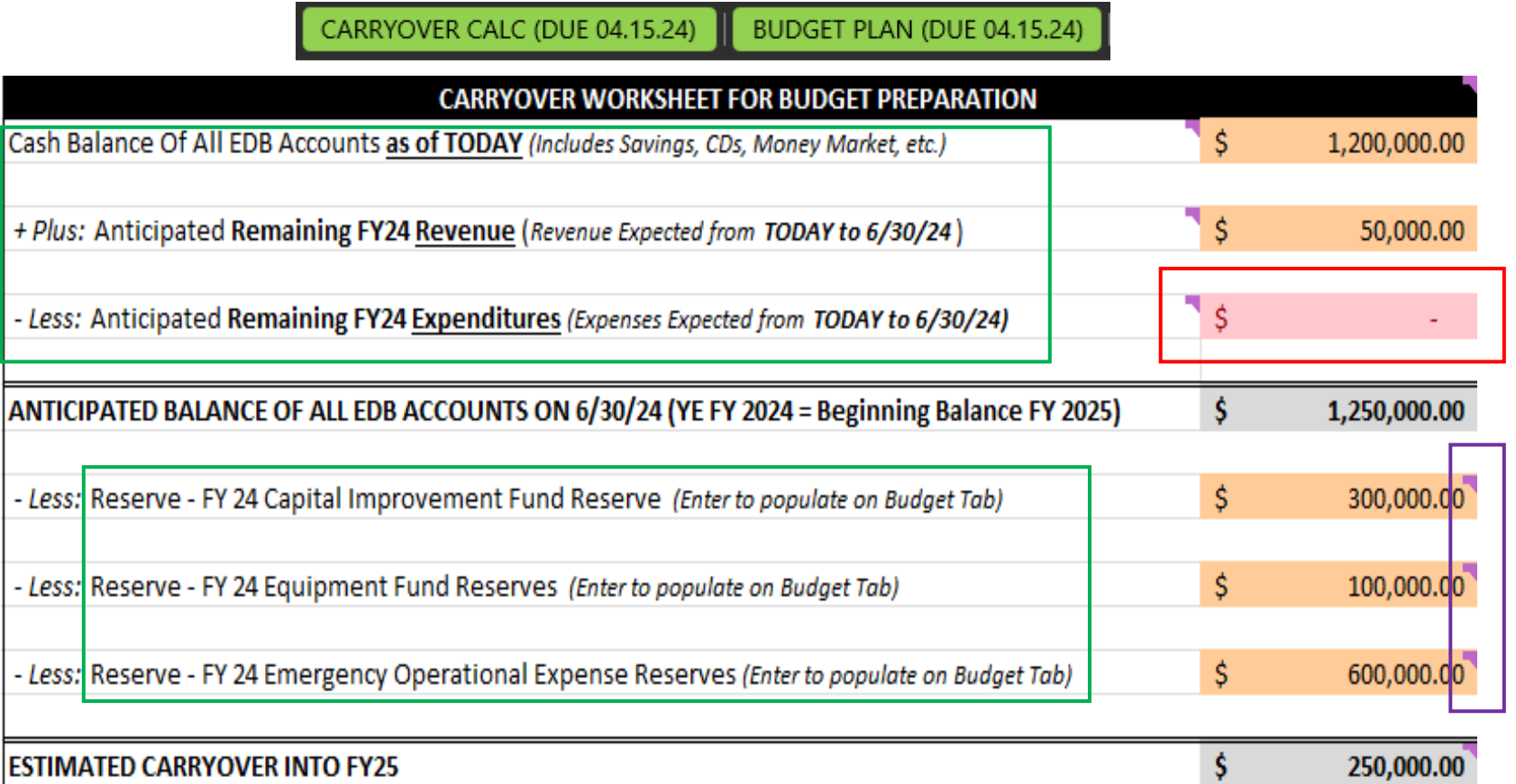

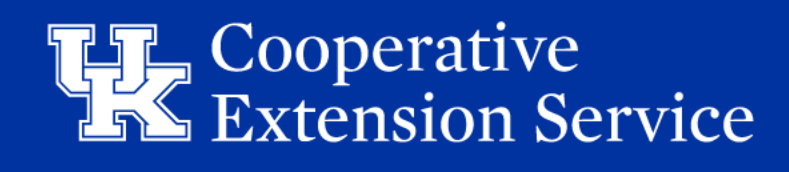

### Budget Plan Tab

**BUDGET PLAN (DUE 04.15.24)** 10YR CAPITAL & RSRV (04.15.24) MOA-EDB SCHEDULE OF DISBURSEMENT PROG SUPPORT BUDGETS - ALL BUDGET AMEND (DUE 06.30.25)

**ANTICIPATED INCOME & RESERVES:**  $%$ Calculation of anticipated net income if county has an Extension Taxing District (Tax Rate) \$1,074,903,748  $(X)$ 3.2000 \$343,969 **Real Property**  $=$ (Property Assessment Subject to Rate) (Tax Rate) \$167,953,818  $(X)$ \$71,380 **Personal Property** 4.2500  $=$ (Property Assessment Subject to Rate) (MV Tax Rate) **Motor Veh/Watercraft**  $(X)$ \$34,891 \$177,110,030 1.9700  $=$ (Property Assessment Subject to MV Rate) Anticipated Delinquency \$450,240.25  $(-)$ \$427,728 **Total Gross Income** 5.00  $=$ **Net Extension District Tax Funds Collection Tax** \$427,728.24 \$409,550  $(-)$ 4.25 **Subtotal Gross Income**  $=$ 

*\*Assessment & Tax Rate Information Will Automatically Populate Based On County Selection\**

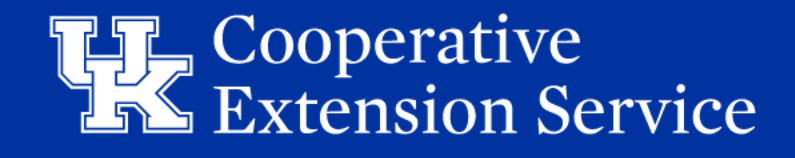

### Budget Plan - Source of Recurring Income

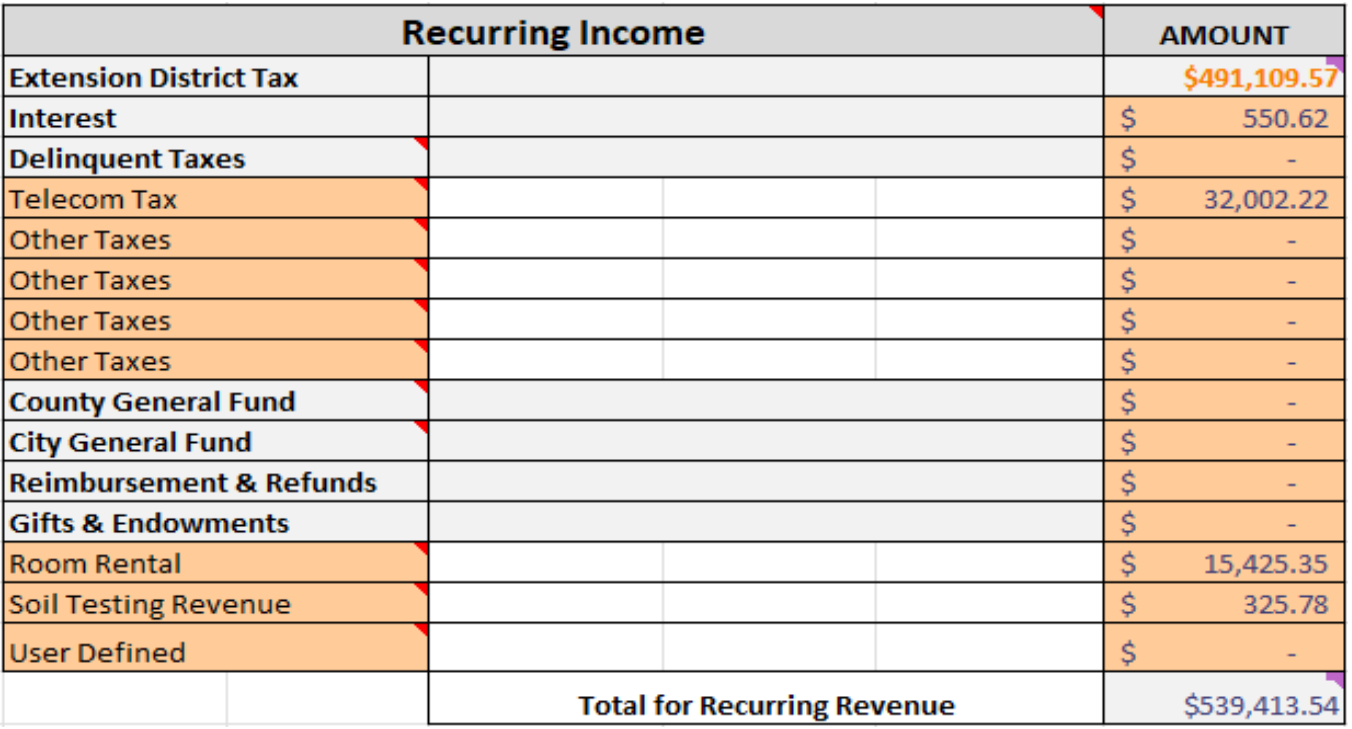

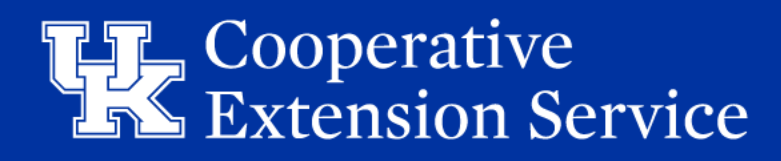

### Budget Plan - Source of Recurring Income

- **Ext. District Tax** Will populate from information entered in the Anticipated Income.
- **Interest** This is the amount anticipated to be generated on all funds held by the Extension District for the upcoming fiscal year.
- **Delinquent Taxes**  EBO does not recommend budgeting this tax due to the volatility of these funds.
- **Other Ext Dist. Taxes**  Funds generated by other taxes such as Franchise Tax or Coal Severance Tax. Titles can be updated to reflect the source of income.
- **Co. Gen Fund**  For counties that receive appropriations directly from Fiscal Court.
- **City General Fund**  If applicable**.**
- **Reimbursements & Refunds**  Only to be utilized with AED/RED approval.
- **Gifts & Endowments**  Funds that are/have been pledged to the EDB. (See the Business Operations Manual for guidance on accepting gifts and donations.)
- **User Defined**  Monies from sources other than taxes or Fiscal Court. You can change the title to reflect the source.
- **Reserve –** Any funds held in reserve, such as savings accounts or CDs. All monies held by the District Board should be accounted for in the budget. No council funds need to be reported.
- **Capital Imp Fund –** Any reserve funds held for specific capital improvement expenditures.
- **Capital Equipment Fund –** Any reserve funds held for specific equipment expenditures.
- **Anticipated Carryover –** An estimated balance of funds on June 30th of the current year. (Excludes Reserves, Capital Improvement Fund & Equipment Fund) This information will populate from the Carryover Worksheet.

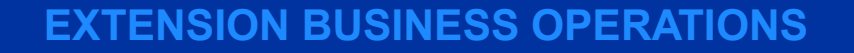

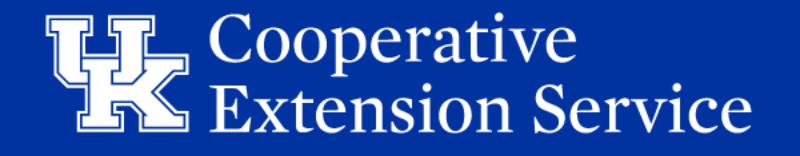

## Budget Plan – Carryover Reserves & New Loans

- Data from *Carryover Calc* tab will populate to *Budget Plan*. Cells are **LOCKED**.
	- Shows available Cash & Reserves Begin FY25
- "New Loans" section has been added to *Budget Plan* & *Amended Budget Plan* tabs
	- Allows new loans to record as available funds
	- New loans likely causes Amended Budget Plan and can easily be accounted for
	- Maps loan amounts to Year End Actuals & DLG Summary

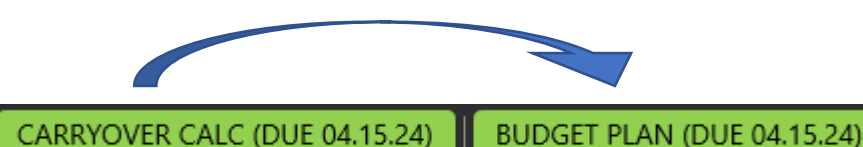

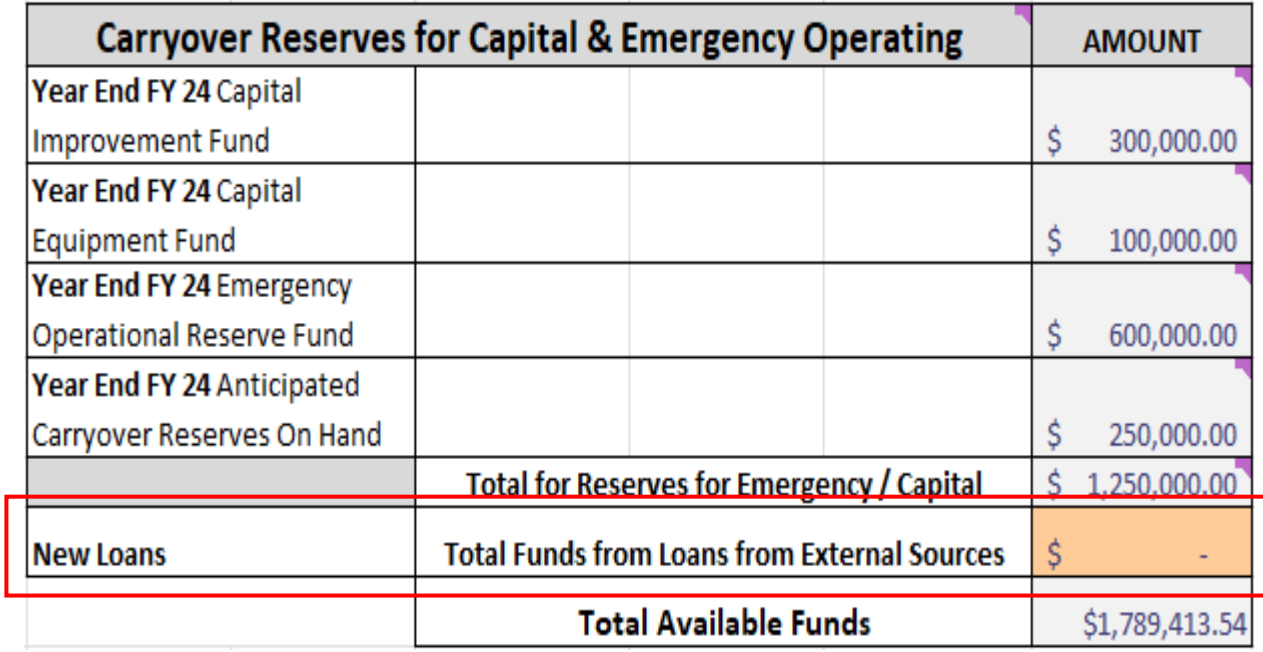

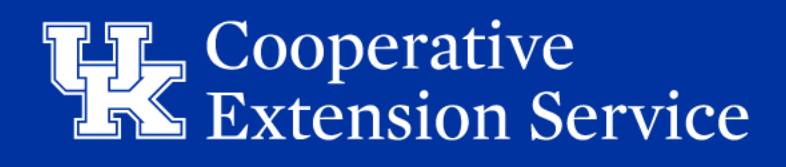

### BP Anticipated Expenses - Personnel Costs

#### • **Merit Increases**

- For FY25, we recommend that counties estimate a 2% merit increase as appropriate for 100% county paid staff (agents and support staff).
- AED will enter merit-based salary adjustments into the budget file before sending it to the county fiscal contact (salary info will be provided to AED).
- This estimated merit % increase **DOES NOT** guarantee an increase. A salary increase scale will be provided if the University approves salary adjustments. The scale is typically based on the annual performance merit rating and will be consistent across the state.

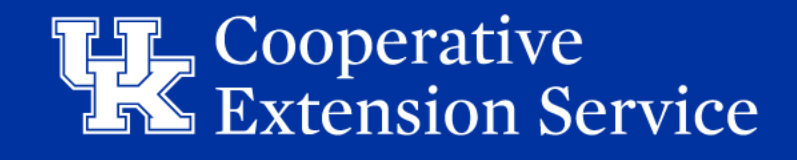

### BP Anticipated Expenses - Personnel Costs

#### • **Benefits**

- *Bi-weekly staff* will be budgeted at **48%** of their annual salaries
- *Professional staff* will be budgeted at **36%** of their annual salaries
- *Part-time, Temporary staff, Interns* will be budgeted at **9%** of their annual salaries
- Counties will be charged the actual costs for salaries & benefits when accounts are reconciled at year-end as part of Final Accounting
- AEDs may request a report on counties with a higher than 48% benefit rate.

*If an exception to the provided rates is necessary, please reach out to the EBO Team to discuss and make updates to the workbook as needed.*

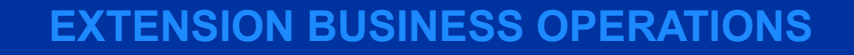

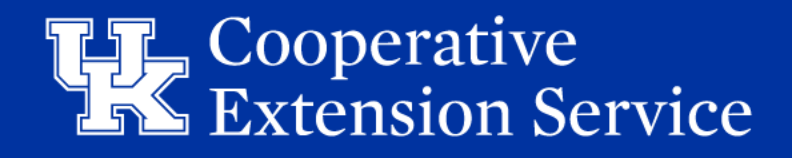

#### BP Anticipated Expenses - Salaries Hourly (FT and PT/Temp)

#### SALARY: Hourly Support Staff; Full Time; Partial Benefit Support

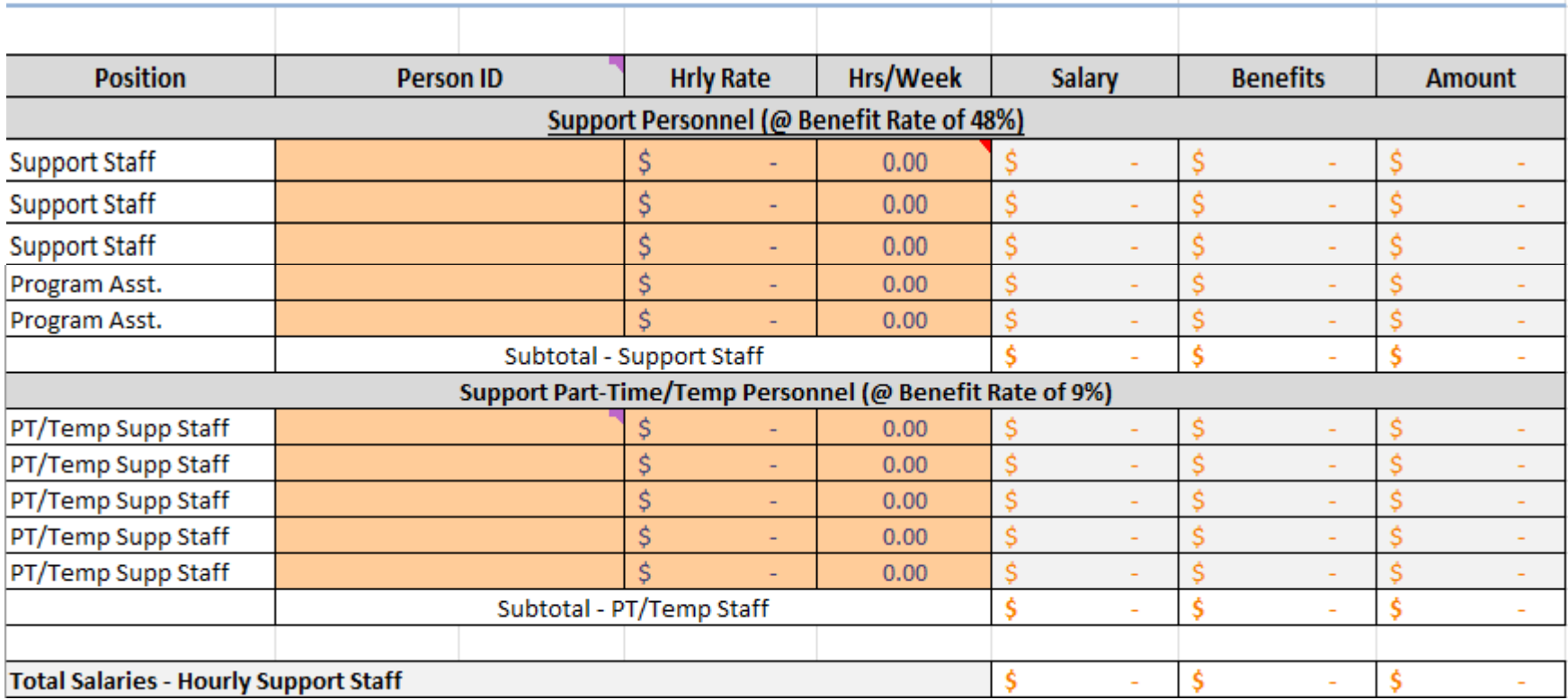

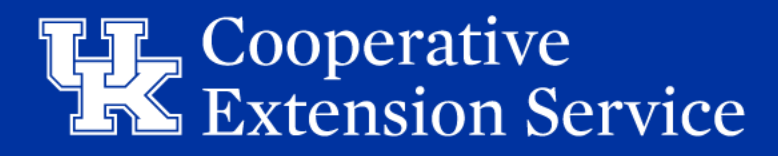

### BP Anticipated Expenses – County Contribution

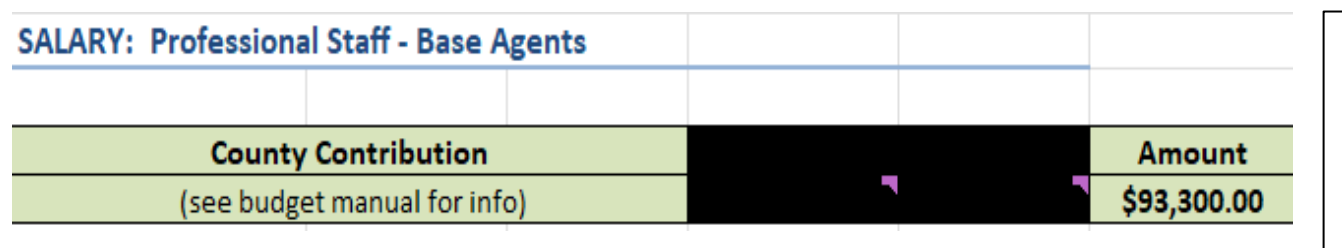

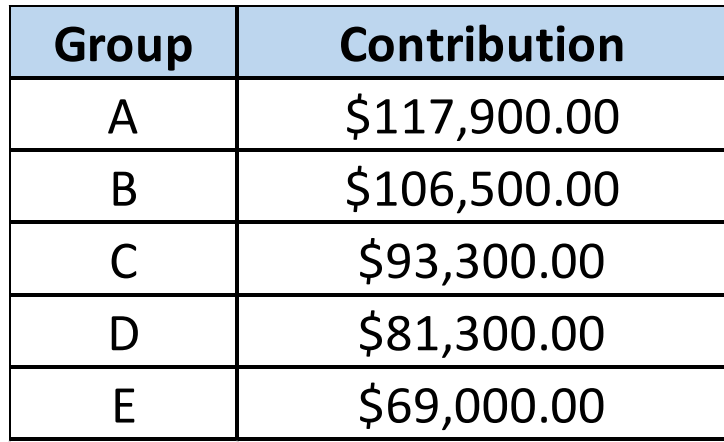

- The County Contribution amount will populate automatically based on the county selected from the initial dropdown box.
- Counties have been divided into five groups for budgetary purposes –the same as last fiscal year.
- 3 Agent counties that move to 2 agent counties after July 1, 2018, will contribute 2/3 of the county contribution amount for Group E (\$46,000)
- Counties previously designated as 2 Agent counties will contribute \$10,000, with the expectation that their contribution will reach 2/3 of the Group E County Contribution over time.

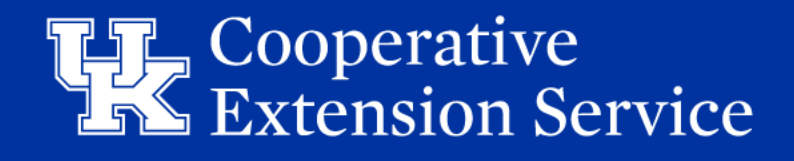

### BP Anticipated Expenses - Salary: Third Base Agent

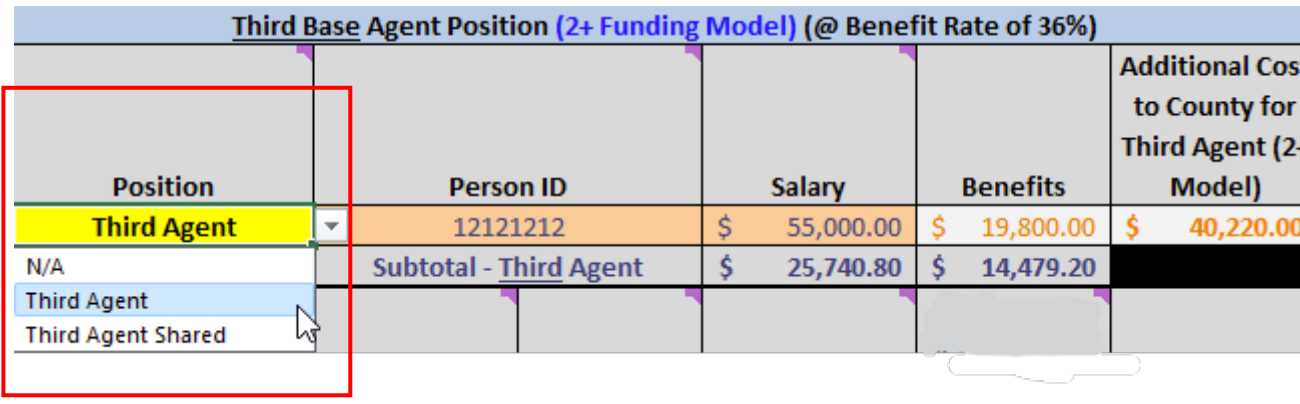

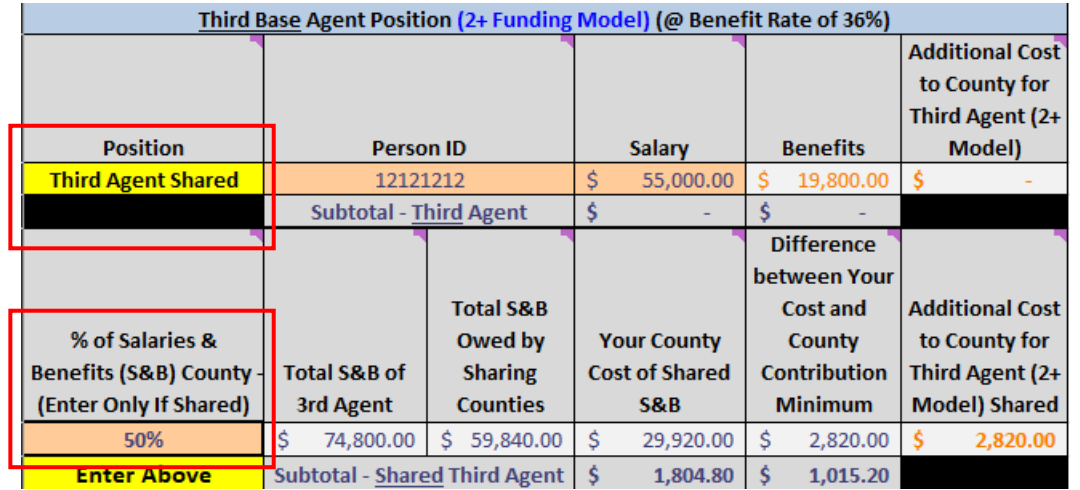

- For those counties who have moved forward with the implementation of the 2+ Model, the budget will reflect the additional cost to the county for a third agent position.
- The Person's ID and Annual Salary will need to be entered, but the benefits and additional cost to the county will automatically populate.
- For those with a vacancy that will become a third agent position, the county will need to budget for that vacancy in this area.
- If a county has a 100% or 80% (FTE) third agent position, they will need to select "Third Agent" from the drop-down. The additional cost will be calculated via formula.
- If a county has a shared agent position, they must select "Third Agent Shared" from the drop-down. The additional cost will default to \$0, but the employee information will still need input in both county budget document
- Counties will be charged the actual costs for benefits when accounts are reconciled at year-end.

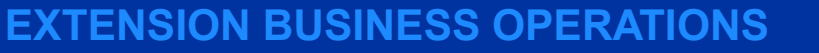

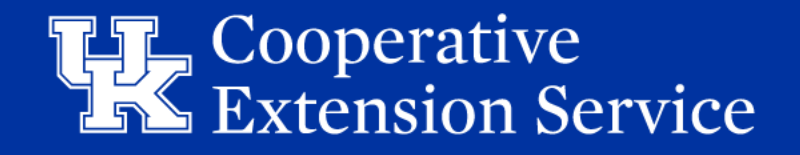

### BP Anticipated Expenses - Salary: 4<sup>th</sup> And Up Agent

Positions

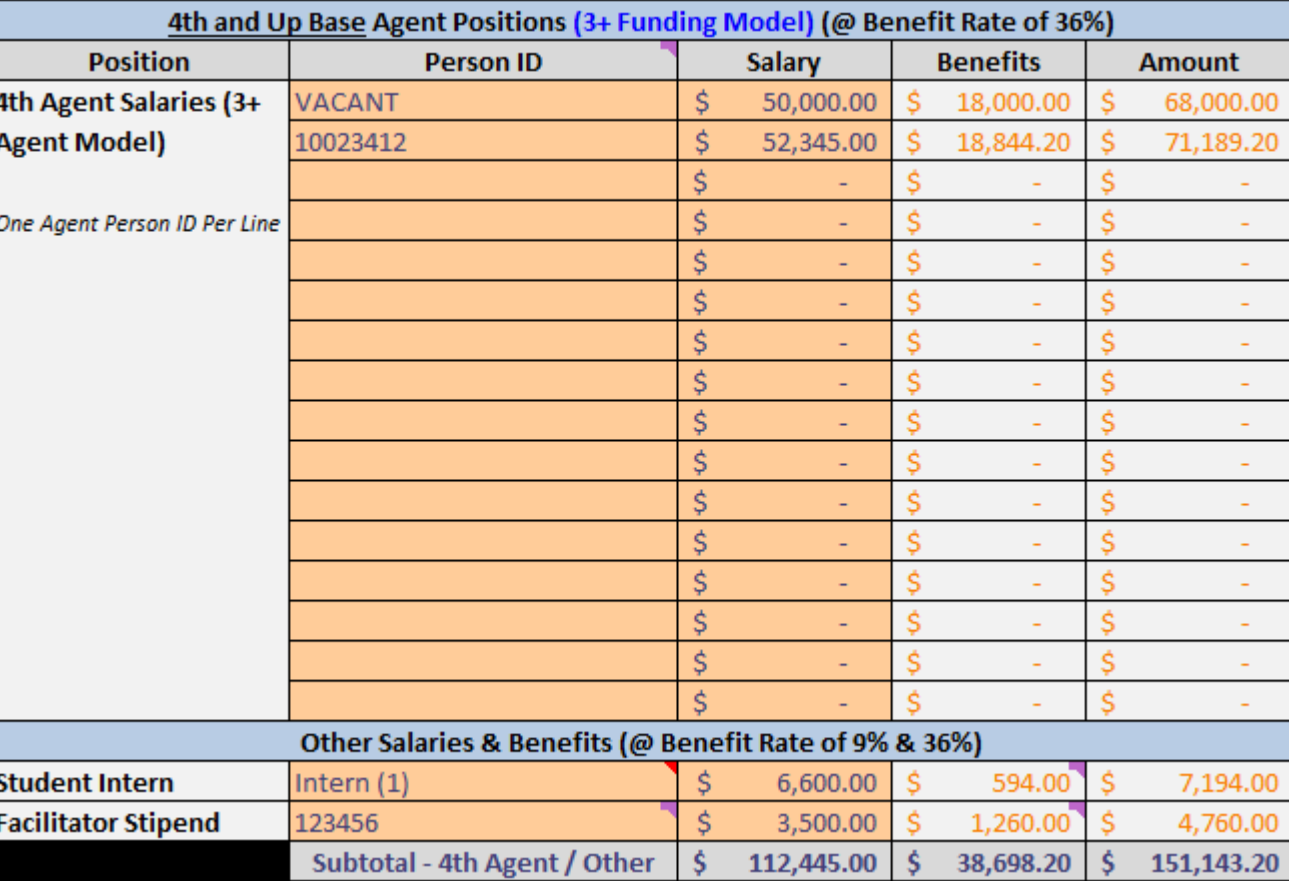

**THE Cooperative<br>THE Extension Service** 

### BP Anticipated Expenses – Travel

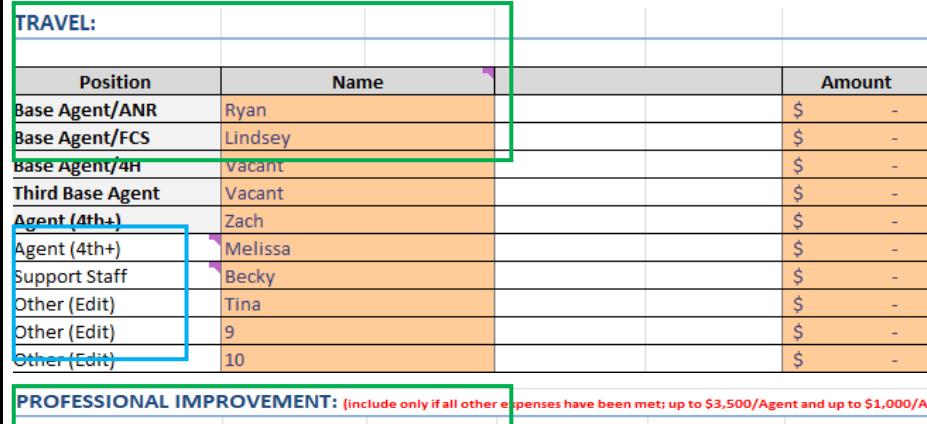

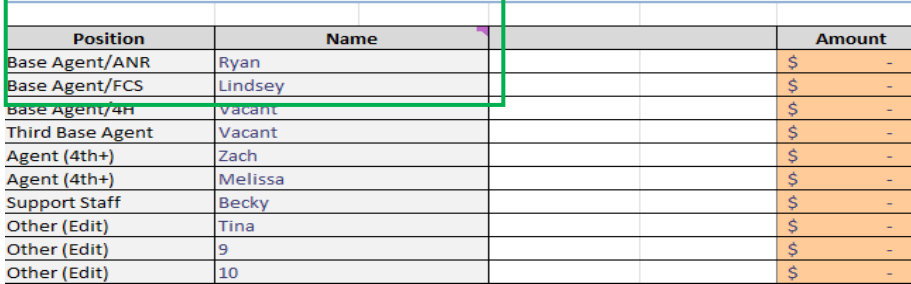

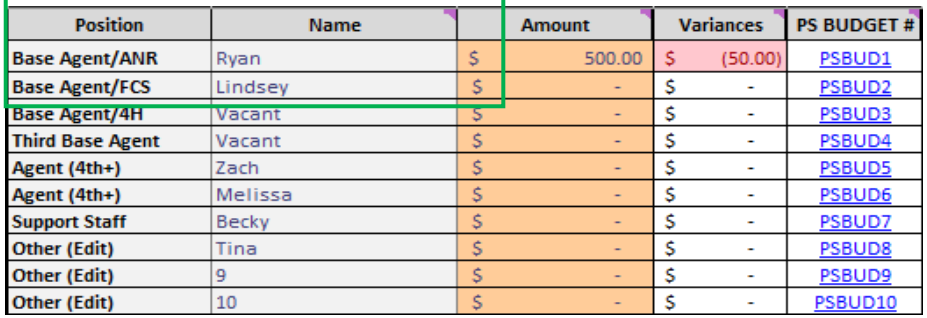

- Enter employee Name & Position one time in the "Travel" section of the *Budget Plan* tab
- Name & Position will feed over to *Professional Improvement* **AND** *PS Budget Summary List* 
	- 1. List positions with PS Budgets **FIRST** and Do **Not** skip rows
	- 2. Some Employees may not have Travel, but will have Professional Improvement budget
		- Enter their info in the Travel section and add \$0 amount. Name will show for Prof Improvement (**GREEN BOX**)
	- 3. If a position is open and will be filled list the Position Title and "Vacant" for name.
- The *White* Cells for Positions in the Travel section are editable, so you can describe as needed (BLUE BOX).

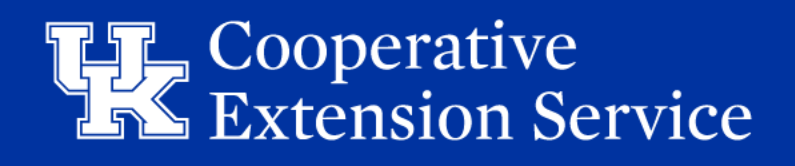

### BP Anticipated Expenses – Travel

- Personal Car Mileage reimbursement corresponds with IRS standard rate
	- Effective January 1, 2024 67.0 cents per mile
- Be aware of all UK Travel Regulations
- Reimbursements for travel must adhere to UK Policies and must be requested via the UK travel reimbursement process

BPM link: <https://www.uky.edu/ufs/sites/www.uky.edu.ufs/files/bpm/E-5-1.pdf> EBO Website:<https://cafebusinesscenter.ca.uky.edu/ces-training-resources> UFS Travel Services/Cost Comparisons:<https://www.uky.edu/ufs/travel-services>

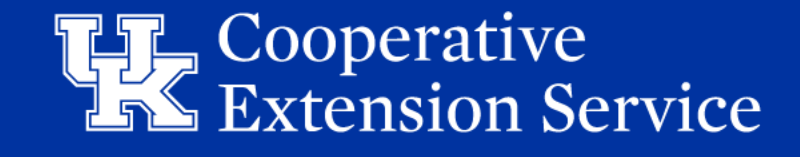

#### BP Anticipated Expenses – Professional Improvement

- **Names and positions will feed from BP Travel section**
- **Maximum Agent limit - \$4,000; Additional \$1,000 for ESP. Support Staff \$1,750**
	- Ensure EQUITY amounts among employee groups (Agents; Assistants; Support Staff)
- **Acceptable Use of PI Funds:**
	- Professional Association Dues
	- Travel and Subsistence
	- Registration For Approved Professional Meetings/Activities

#### • **Unacceptable Use of PI Funds:**

- Tuition of courses offered as college credit
- Agent dues for outside professional, civic or assoc. (County may pay office memberships to local civic organizations)

#### *Only budget PI funds when ALL other obligations are met*

#### BP Anticipated Expenses – Professional Improvement (Staff)

- All Counties should include funds for staff training/development
- PI Opportunities for Support Staff Include
	- Chi Epsilon Sigma
	- Suggested amount per support staff \$1,500
- All support staff should have the same amount budgeted. (exceptions may apply in unique cases)
- *Total Travel & Prof Improvement amounts will* feed to Office Operating expenses 56000 under Administration and align with QBO

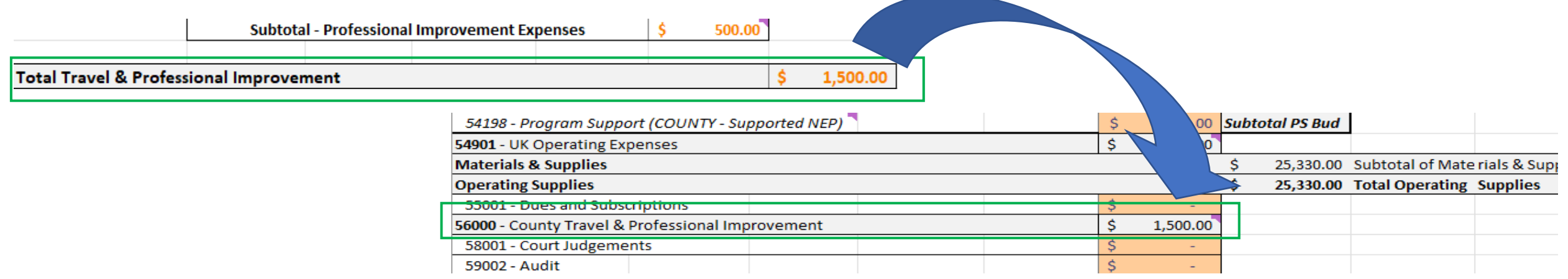

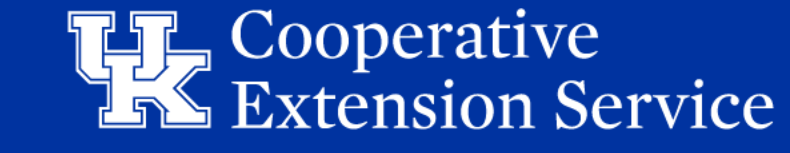

# BP Anticipated Expenses - UK Operating Expenses

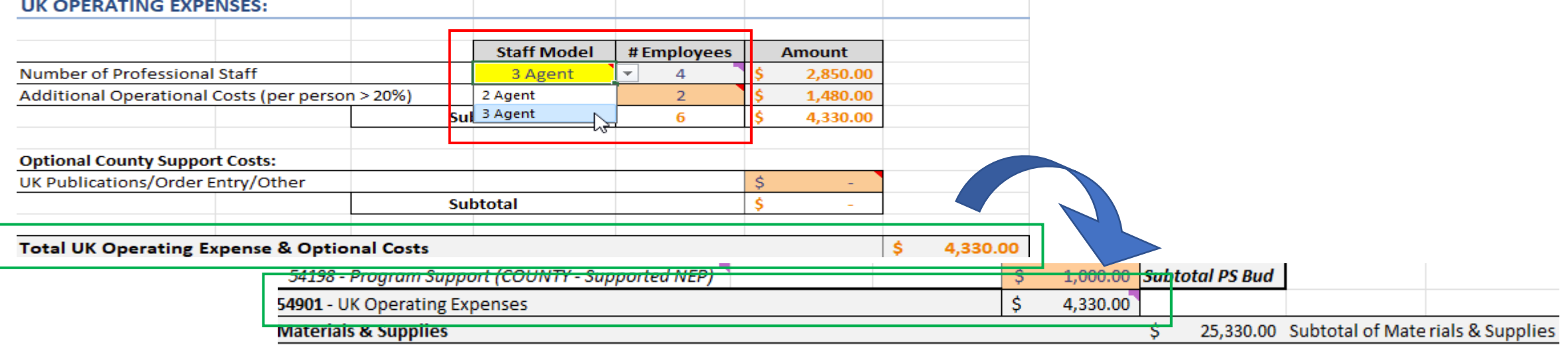

- Staff Model: Drop-down menu (2 Agent/3 Agent) (includes funding for one support staff)
- Amount: Drop down based on either 2 or 3 agent value
- Additional operational costs (per person) Enter the additional staff following the Budget Guidelines for County Program Cost Share.
- Counties are not charged for EFNEP, SNAP-Ed, or KSU-paid program assistants. In addition, counties are not charged for bi-weekly staff members who work less than 7.5 hours per week (>20%).
- Total UK Operating Expense will feed to Office Operating expenses 54901 under Materials & Supplies and align with QBO

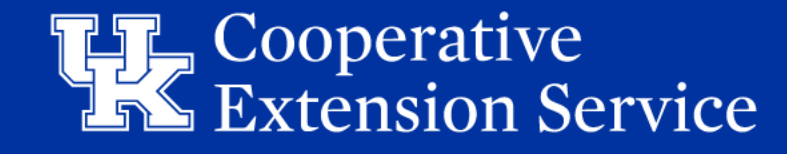

#### BP - Office Operation Expenses

- Categories **align with Quickbooks Online** Chart of Accounts.
- **Compare to last years spending** in each category.
- Agents should have equal appropriations for **Program support** funds
- **Program support** funds can be budgeted for assistants
- **Volunteer Management/Background Checks** can include funding for certifications and background check costs.
- **Capital Outlay projects** to be completed within this FY. Budget to be spent on Equipment, Vehicles, Land and Building Improvements, Furniture/Fixtures, etc.
- *\*UK Operating Expenses* & Total *Travel & Prof Improvement* listed (54901 & 56000 Locked Cells)
- \*PS Budget Lines have *Subtotal PS Bud* area added to help budget and balance totals (54100 54198)
- \*Total Operating Supplies, Total Administration, Total Capital Outlay, & Total Debt Service aligned to match DLG Summary
	- Easily identify if Amendment needed

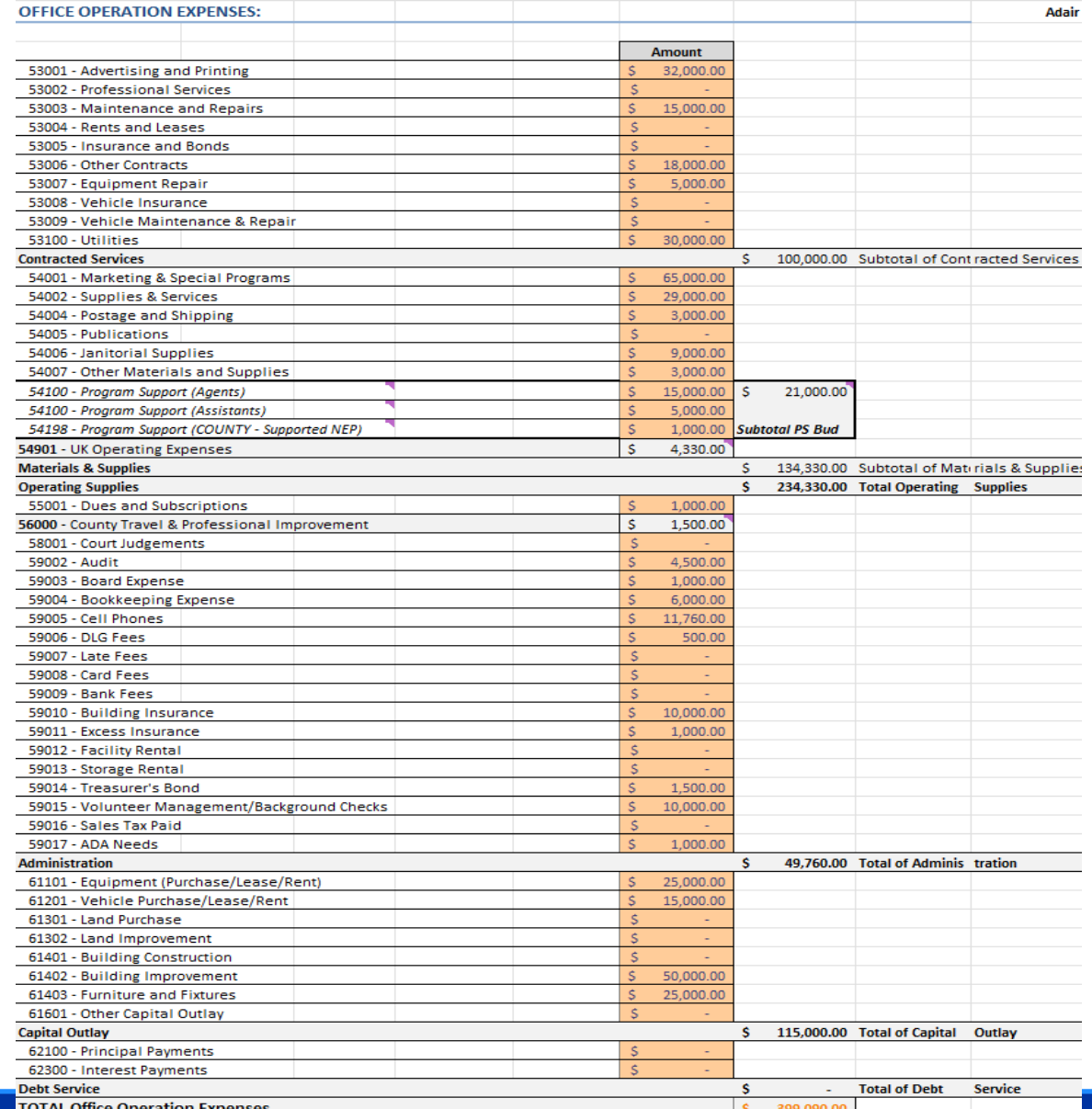

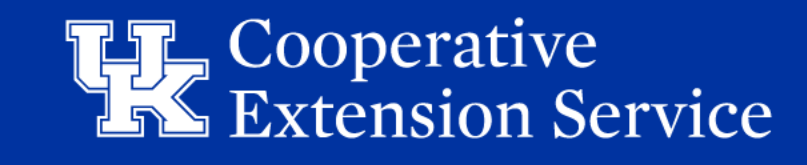

### Budget Plan - Notes & Budget Cells

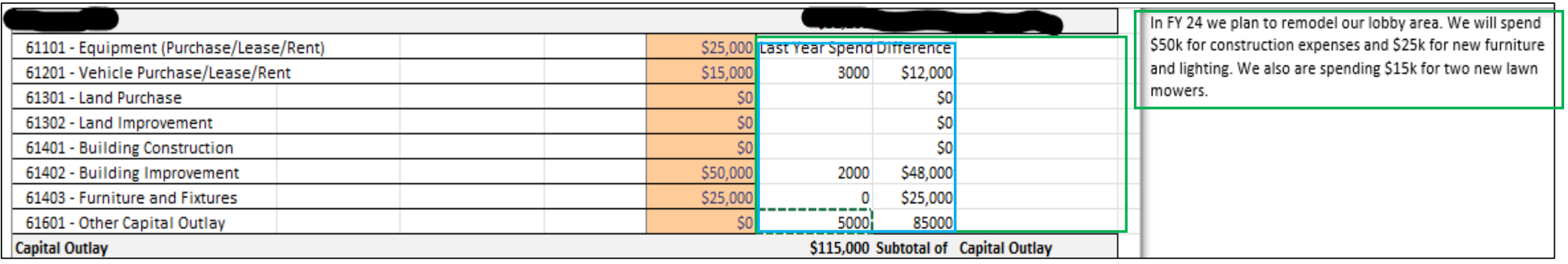

- These changes were made to be a **TOOL FOR YOU.**
- The *WHITE* Cells Between the Amount Columns and the Text Boxes are **UNLOCKED.**
- **Example** above illustrates typed notes regarding the budgeted Capital spend in the Text Box.
	- In the Excel cells, we entered Last Year spend in these categories as reference when speaking with EDB representatives.
- **PLEASE NOTE:** Copies of the Excel file with your personal notes **SHOULD NOT** be given to EDB representatives. Be mindful when saving and sending files.

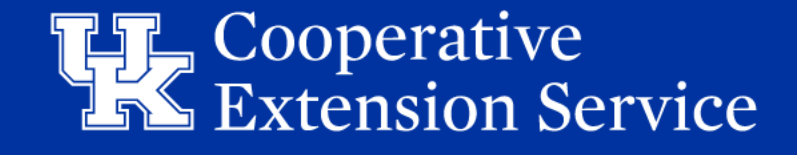

### Budget Plan - Balanced Budget

- The Total Appropriation Expense line is a grand total of all expenses which have been entered into the budget plan. **TOTAL APPROPRIATION EXPENSES:**
- If Total Appropriation Expenses **exceed** the anticipated current-year **recurring** revenue, a message will be displayed stating, "Budget Exceeds Recurring Revenue". This would indicate that the budget is **NOT balanced** and cell will turn RED.
- If Total Appropriation Expenses **DO NOT** exceed anticipated current-year **recurring** revenue (e.g., tax revenues), the message will state, "Budget Does Not Exceed Recurring Revenue". This would indicate that the budget **is balanced**!
- Budget file will take *Budget Plan* **Shortage/Overage** to *Emergency Operating Reserves* to auto balance!

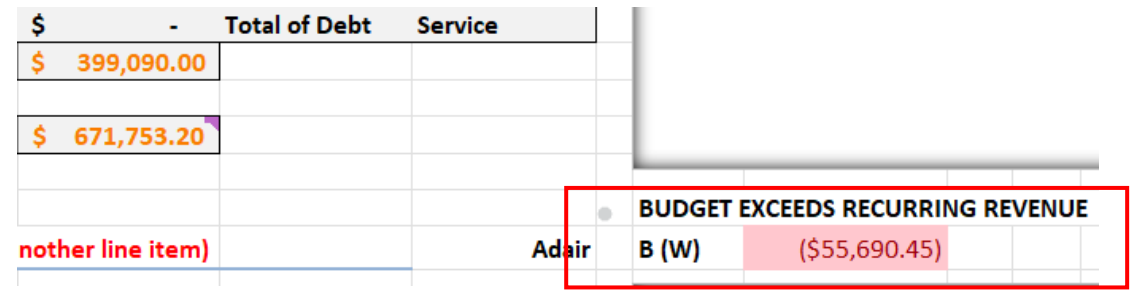

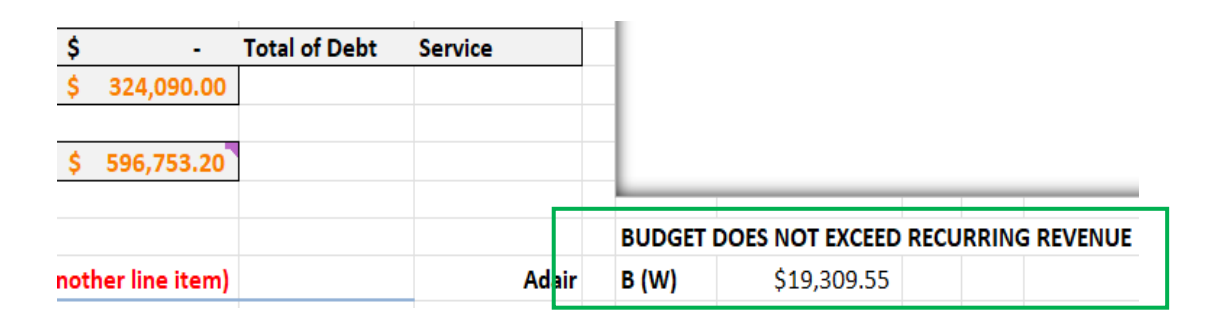

**EXTENSION BUSINESS OPERATIONS**

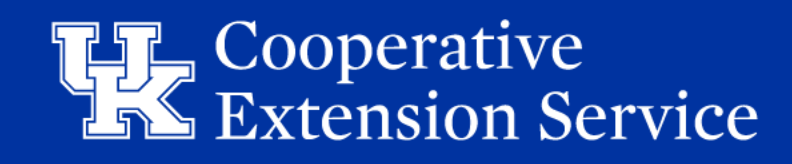

671.753.20

### Budget Plan - Reserve for Emergency

#### *Requires board action to be spent*

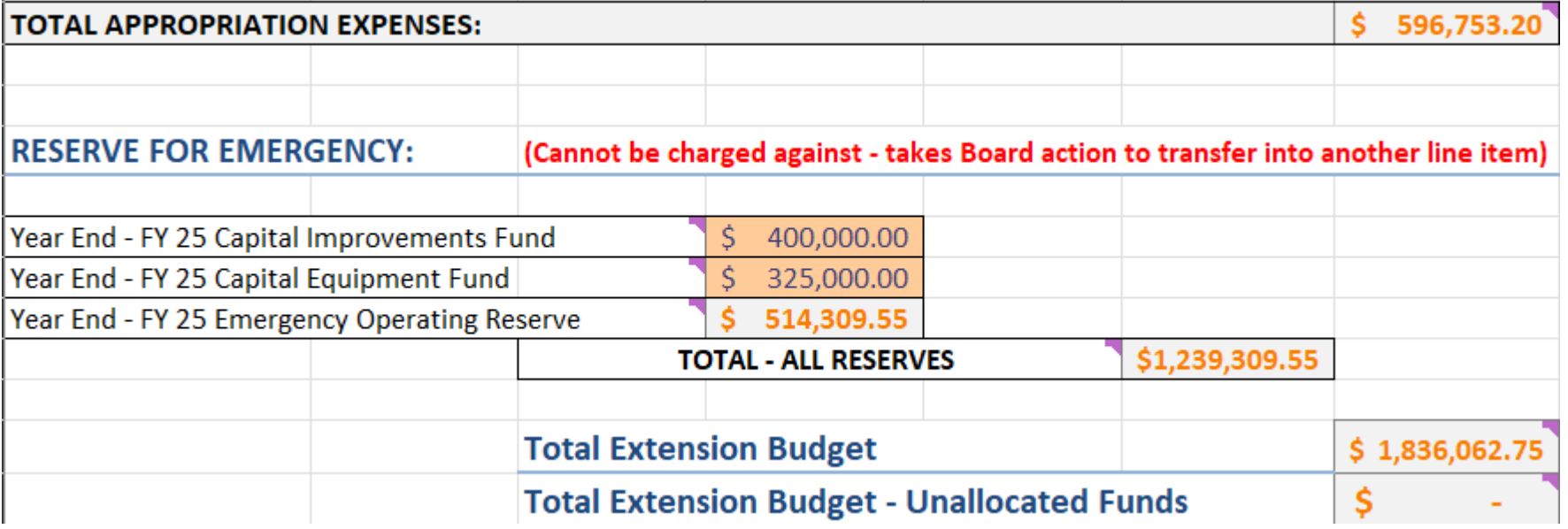

**Emergency Operating Reserve SHOULD NOT exceed more than 12 months of Total Appropriation Expenses**

**Capital Improvement & Equipment Funds are entered to represent anticipate Year End Funds on Hand**

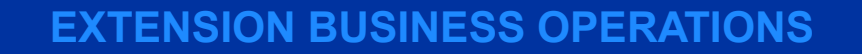

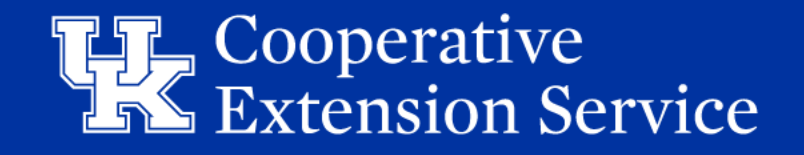

#### Budget Plan - Program Support Budgets

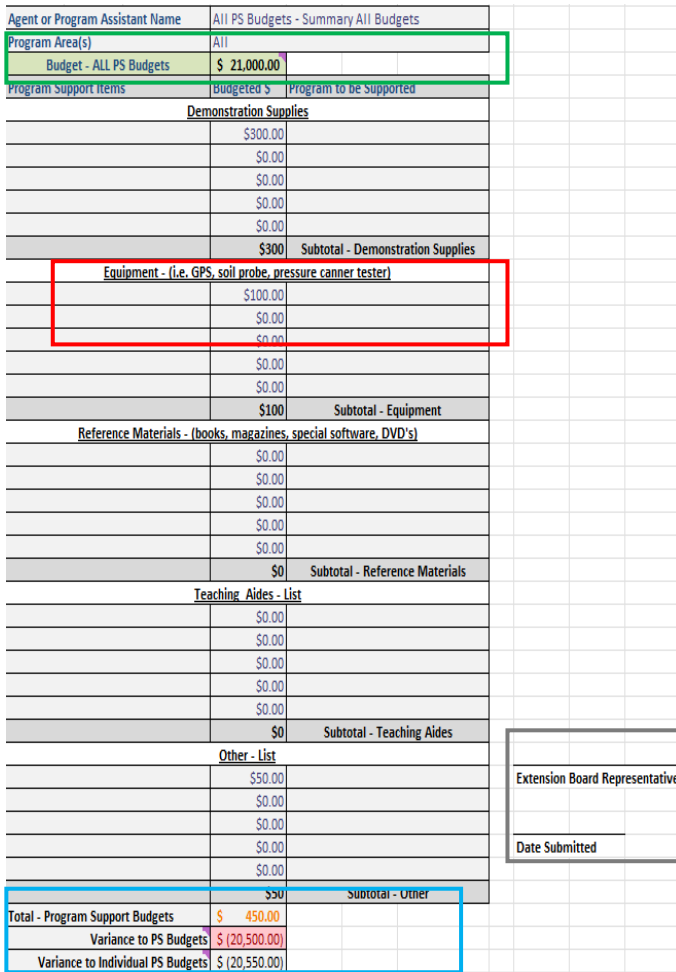

- ALL *Individual PS Budgets* under 1 tab
- $\checkmark$  One (1) approval signature required from EDB representative
- *PS Budget Summary* is LOCKED
	- *Budget Plan* Tab PS Budget account balances feed to *PS Budget Summary*
	- *Individual PS Budgets* detail sums to the *PS Budget Summary*
	- Variance to *Budget Plan* and variance to *Individual PS Budgets* added
- *PS Budget Summary List* Added
	- $\checkmark$  Populates the Budget allotted to the *Individual PS Budget*
- $\checkmark$  Hyperlinks to individual PS Budget
- Forty-Five (45) individual *PS Budget*s
	- $\checkmark$  Signed by each employee for accountability
- $\checkmark$  Print formatting and Print buttons added

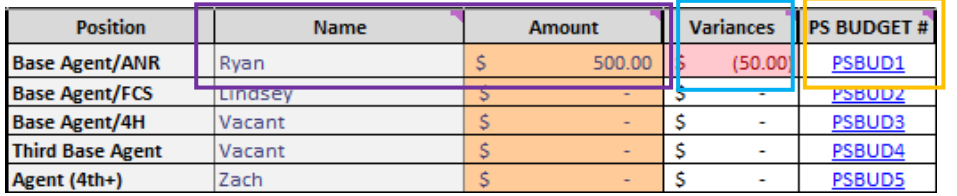

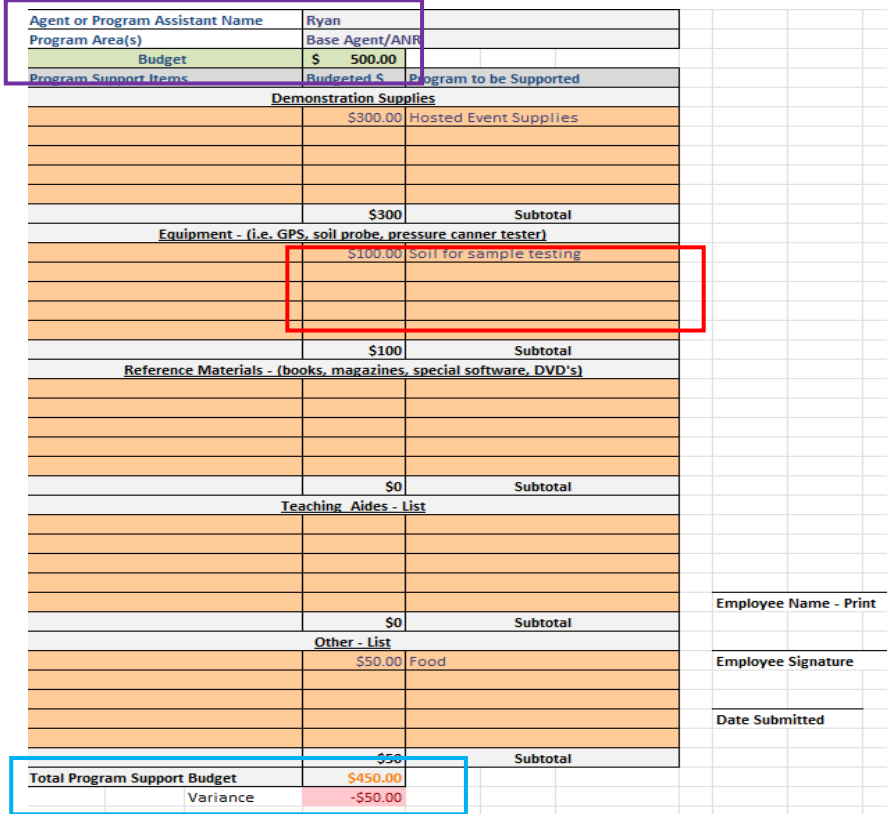

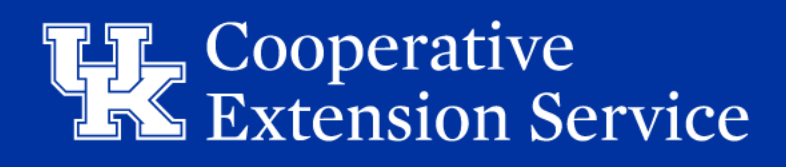

#### Budget Plan - 10 YR Capital & Reserve Budget Plan

#### **EMERGENCY OPERATING RESERVE**

- Funds that can be accessed to cover unexpected costs or shortfalls in revenue should the need arise.
- The amount of available Emergency Operating Reserve is derived from your *Budget Plan* and should include **six (6) months AND NOT EXCEED twelve (12) months' worth of expenses**.
- The Emergency Operating Reserves are automatically populated to 10 yr plan
	- Total Emergency Operating Reserves **AND** Capital Funds combined show total Available Funds
- "Net Operating Impact to Reserves" Overages/Shortages may be manually added to each FY in the User Cells below
	- This is tool for County to be able to forecast future Cash Flows based on how they are currently operating.

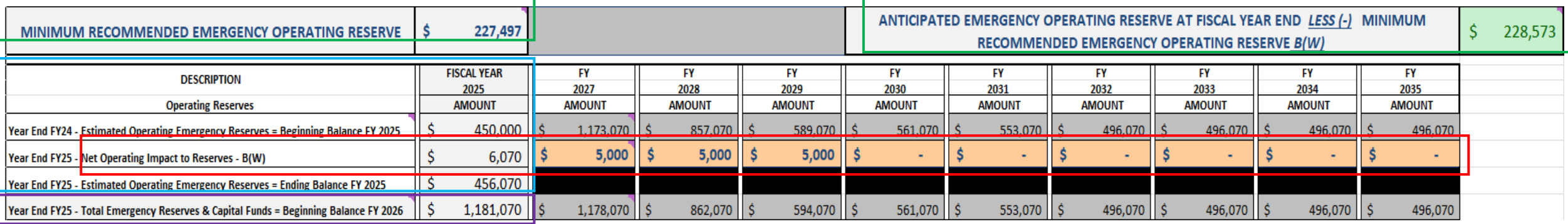

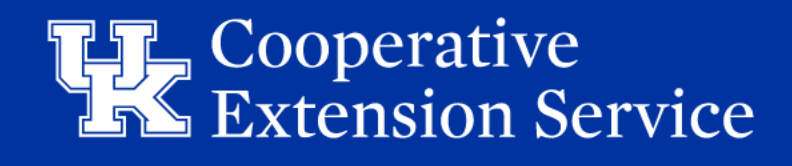

#### Budget Plan - 10 YR Capital & Reserve Budget Plan

#### **CAPITAL IMPROVEMENT & EQUIPMENT RESERVE BUDGET PLAN**

- Funds for future construction projects and major equipment purchases.
- Plan will begin FY26 and using the Reserve balances listed at Year End FY25 on *Budget Plan* tab.
- Enter a short description of each project or purchase that plan to be realized over the next 10 Fiscal Years.
- Next, determine which of the upcoming ten Fiscal Years the purchase/project will be "tentatively" planned. Under that year, fill in the number of funds that will be allocated to that item.

**The "Math Check" must be EQUAL ZERO to signify funds are allocated and you are balanced to Budget Plan.**

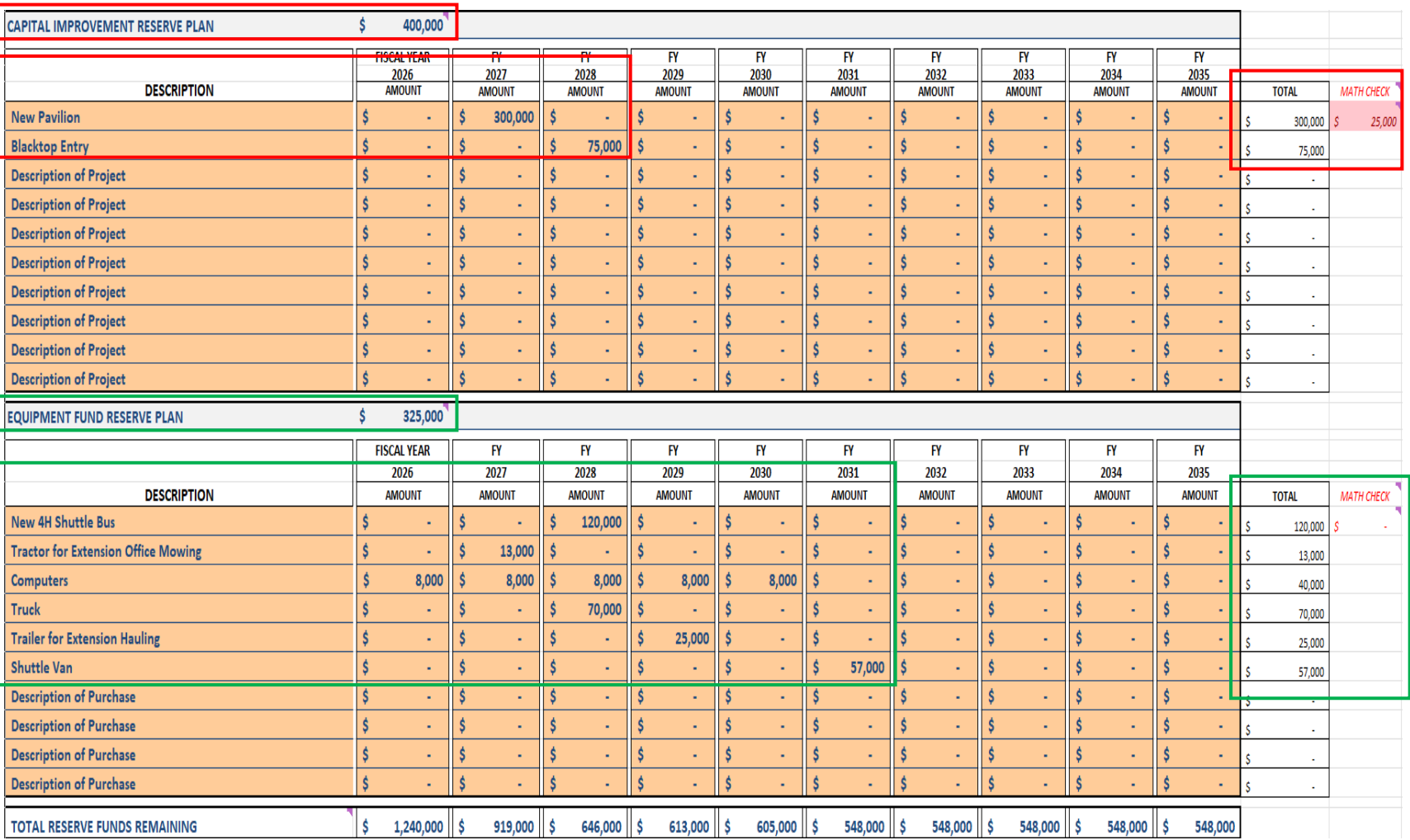

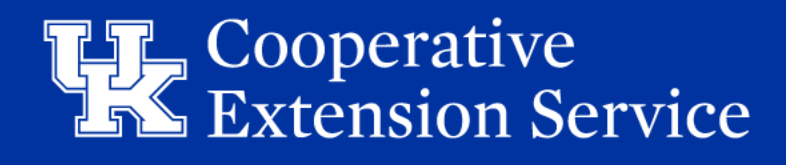

### Budget Plan - MOA & SOD Tabs

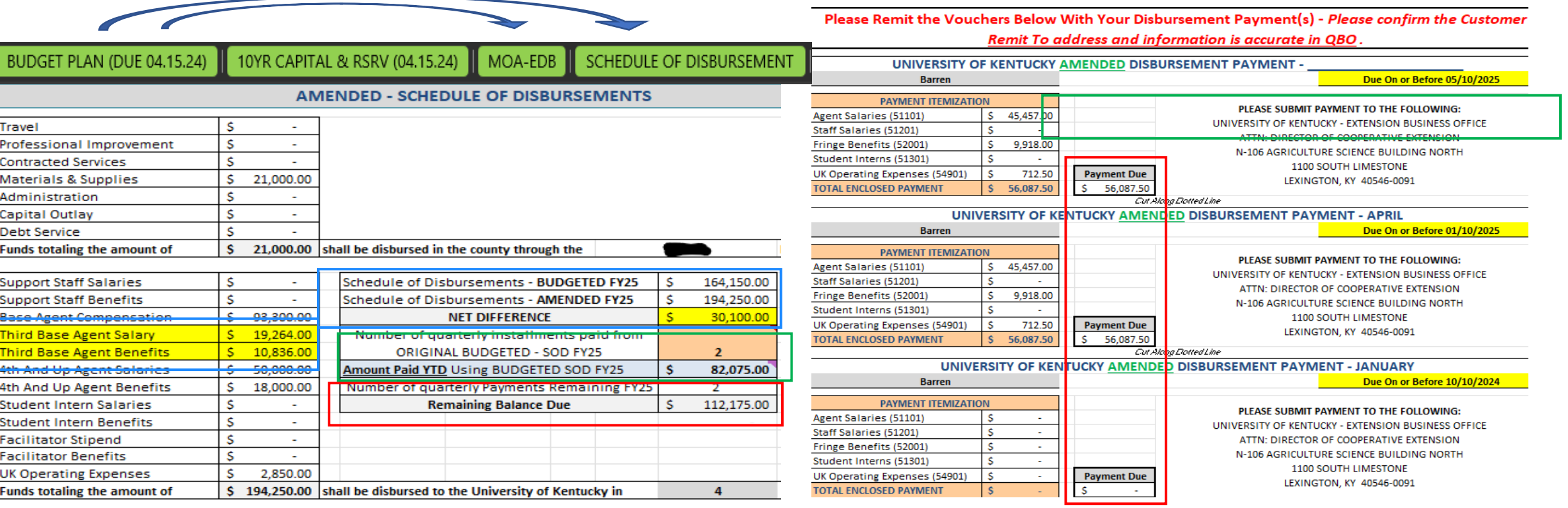

- *MOA-EDB* & *Schedule of Disbursement* tabs will pull data from the *Budget Plan* tab to create new MOA & SOD
- *SOD Amend* tab calculates YTD payments & provides updated Payment Due schedule reflecting the Amended changes

**EX:** County added 3rd Agent cost of \$30,100

Already paid \$82,075 YTD.

Remaining \$112,175 split between Q3 & Q4

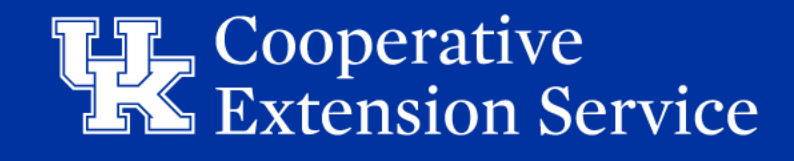

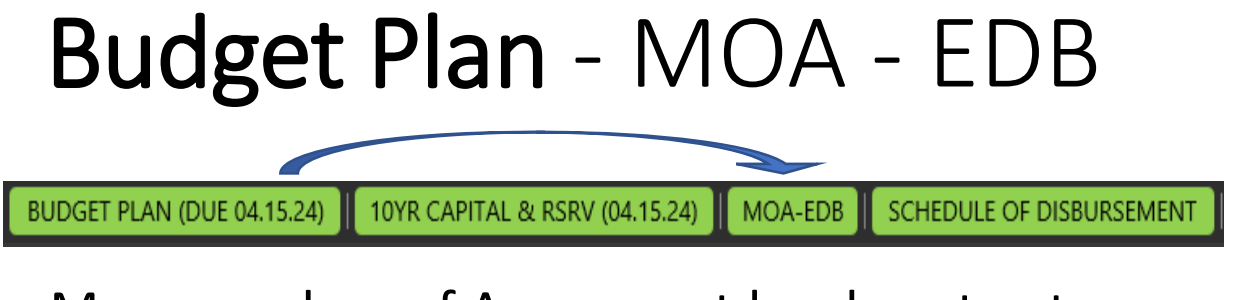

- Memorandum of Agreement legal contract between the County Extension District Board and the University of Kentucky.
- Numbers and names will populate from the *Budget Plan* tab in the excel file.
- Must be *wet signed* annually by Area Extension Director and County EDB President OR EDB Treasurer **ONLY**
- If change in expenses causes a need for a Budget Amendment, a new MOA must be signed
	- See Budget Amendment section (**BLUE**) tabs

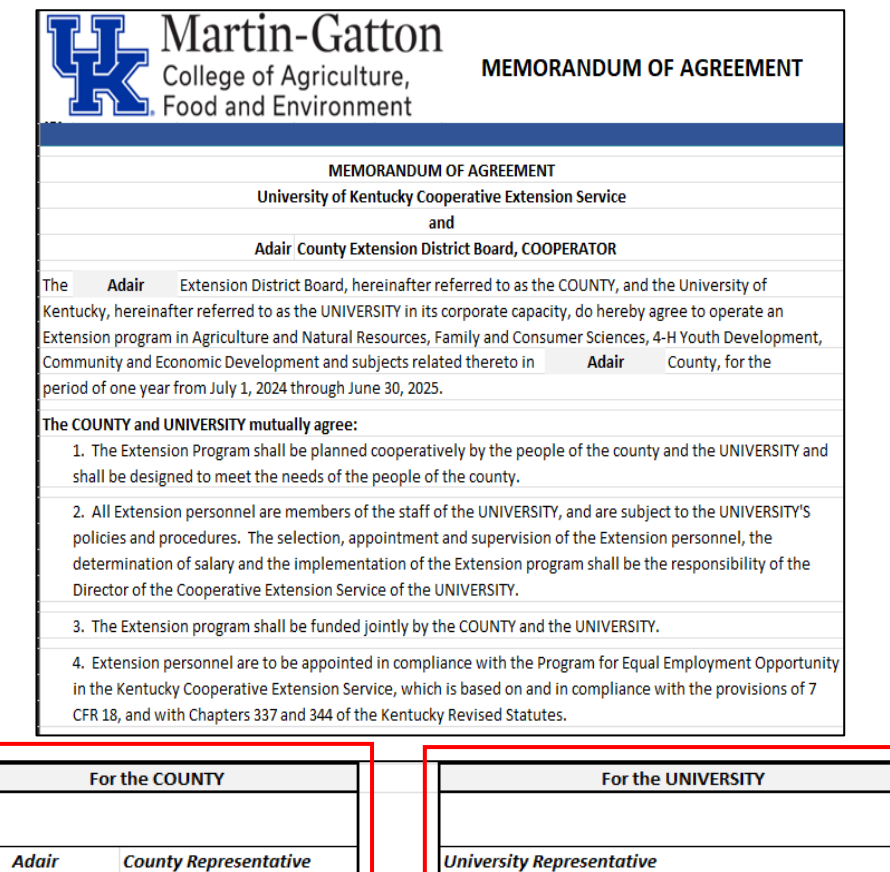

**Title** 

**Date** 

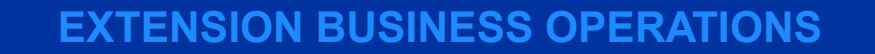

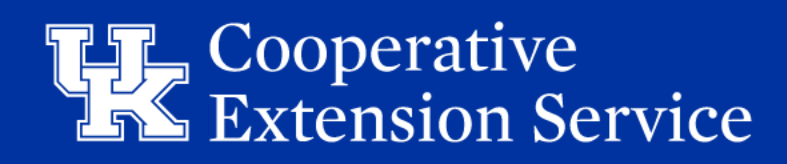

**AREA EXTENSION DIRECTOR** 

**Date** 

### Budget Plan - MOA - EDB

- Memorandum of Agreement legal contract between the County Extension District Board and the University of Kentucky.
- Outlines financial responsibility between County EDB and UK.

**County Reimburses UK** for covering **a.)** Program Costs, **b.)** County Contribution & Agent Salaries, **c.)** Additional Share 3rd Agent, **d.)** Cost for Support Staff **= h.)** Total on SOD

**County** *Budget Plan* **will** spend **e.)** Travel & Professional Improvement *(Billed by UK EBO Quarterly & Final Acct)* **f.)**  County direct operating spend = **g.)** Total appropriated & spent in County to support EDB program

#### The COUNTY agrees:

1. To provide equipment and maintain an adequate Extension office

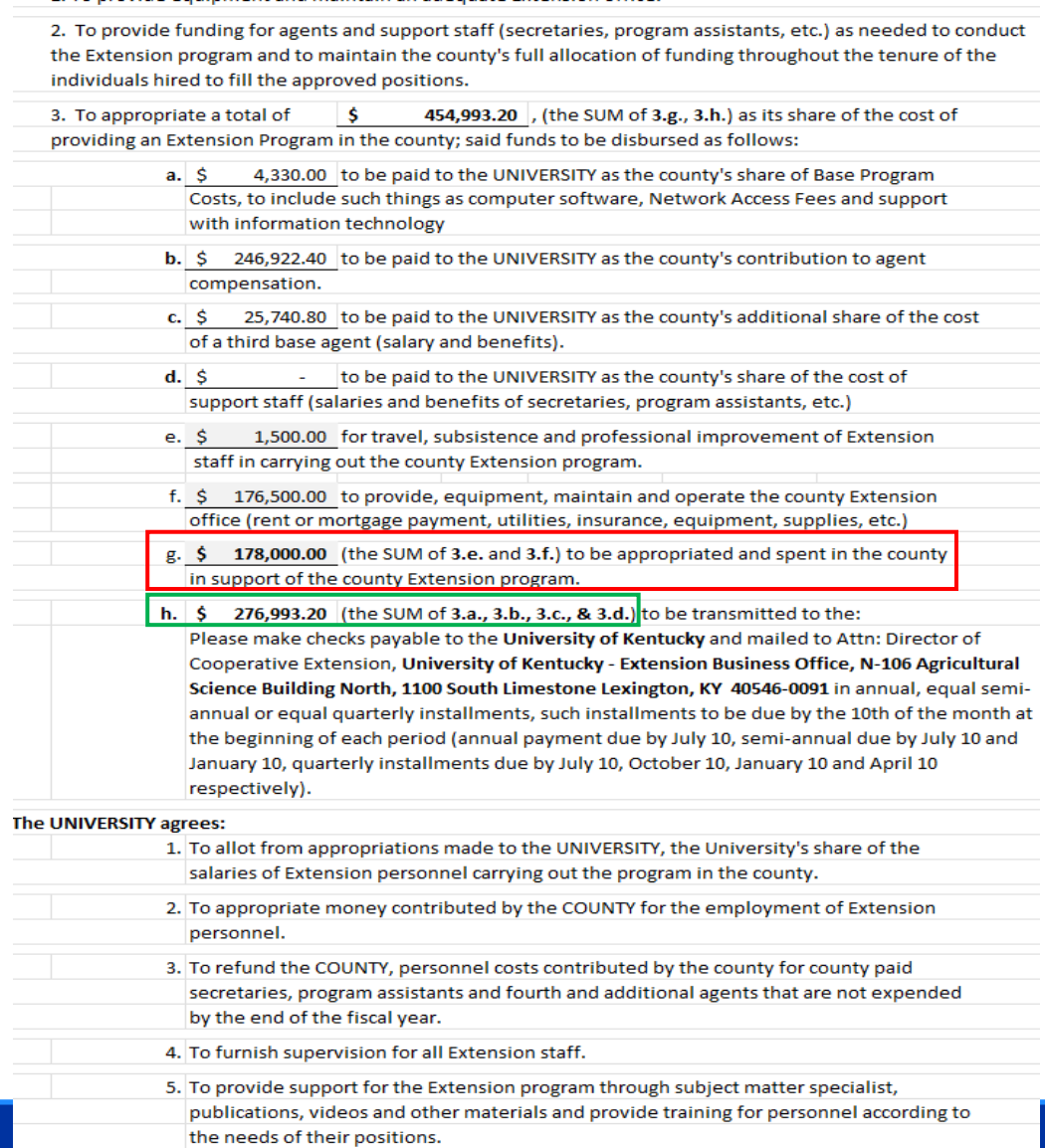

Cooperative **Extension Service** 

#### Budget Plan - Schedule of Disbursements

#### 10YR CAPITAL & RSRV (04.15.24) | MOA-EDB | SCHEDULE OF DISBURSEMENT BUDGET PLAN (DUE 04.15.24)

- **Populates from** *Budget Plan* **in excel file.**
- **Details amounts in section "g.)" & "h.)" from MOA**
- **Outlines funds disbursed in the County ("g.)" on MOA):**
	- o Operating Funds
- **Outlines funds sent to the UK ("h.)" on MOA):**
	- o Salaries and Benefits (All)
	- o Facilitator Amounts
	- o UK Operating Expenses
- **Select the number of installments to the University**
	- o Per KRS, County may pay annual, semi-annual, quarterly.
	- o Formula will automatically populate a total for each installment.
- If change in expenses causes a need for a Budget Amendment, a new SOD must be signed (See Budget Amendment section (**BLUE**) tabs)

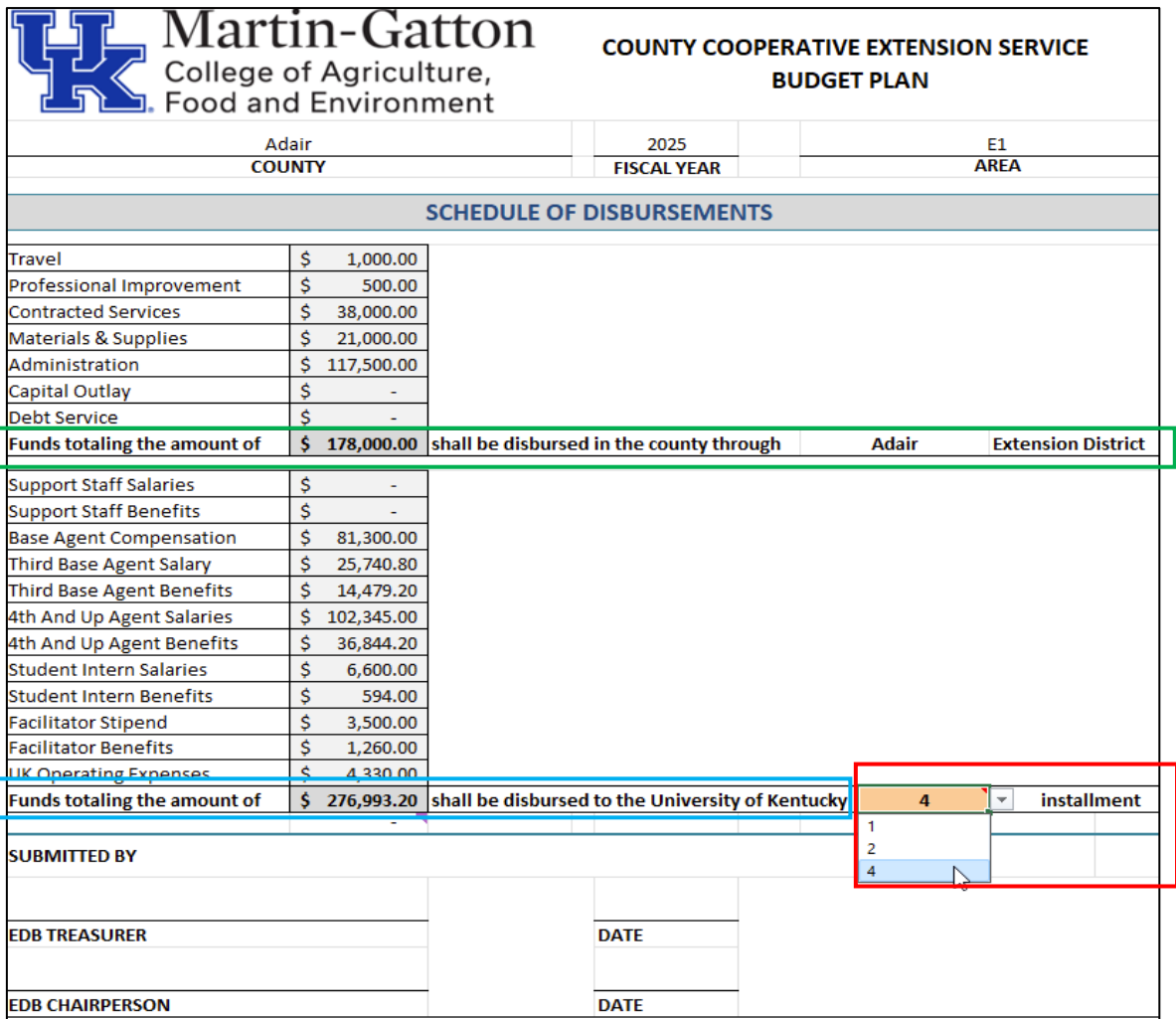

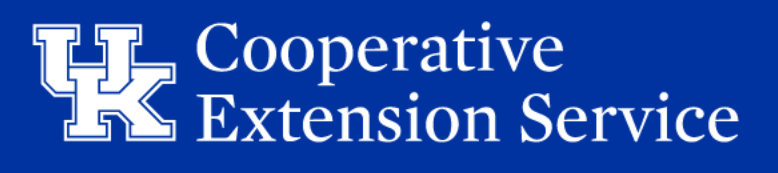

#### Budget Plan - Schedule of Disbursements

- A payment voucher will automatically populate based on number of installments selected.
- These vouchers include breakdown amounts to be coded to respective QBO GL accounts
- Installments should be paid per the signed SOD
- Per KRS, payments are due 10 days from month end dates
	- **Annual** (7/10)
	- **Semi-annual** (7/10 & 1/10)
	- **Quarterly** (7/10, 10/10, 1/10, & 4/10)

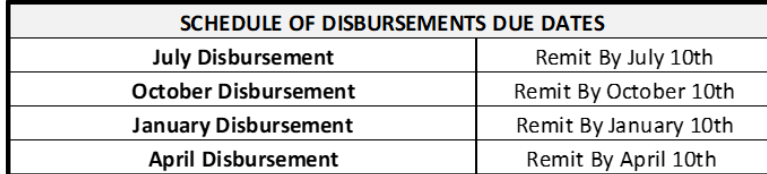

**\*Please remit the voucher along with each payment\***

#### **\*\*PLEASE have your counties VERIFY correct Remit To Address in QBO!\*\***

**University of Kentucky – Extension Business Office**

**N-106 Agriculture Science Building North**

**1100 South Limestone** 

**Lexington, KY 40546-0091**

Please Remit the Vouchers Below With Your Disbursement Payment(s) - Please confirm the Customer Remit To address and information is accurate in QBO.

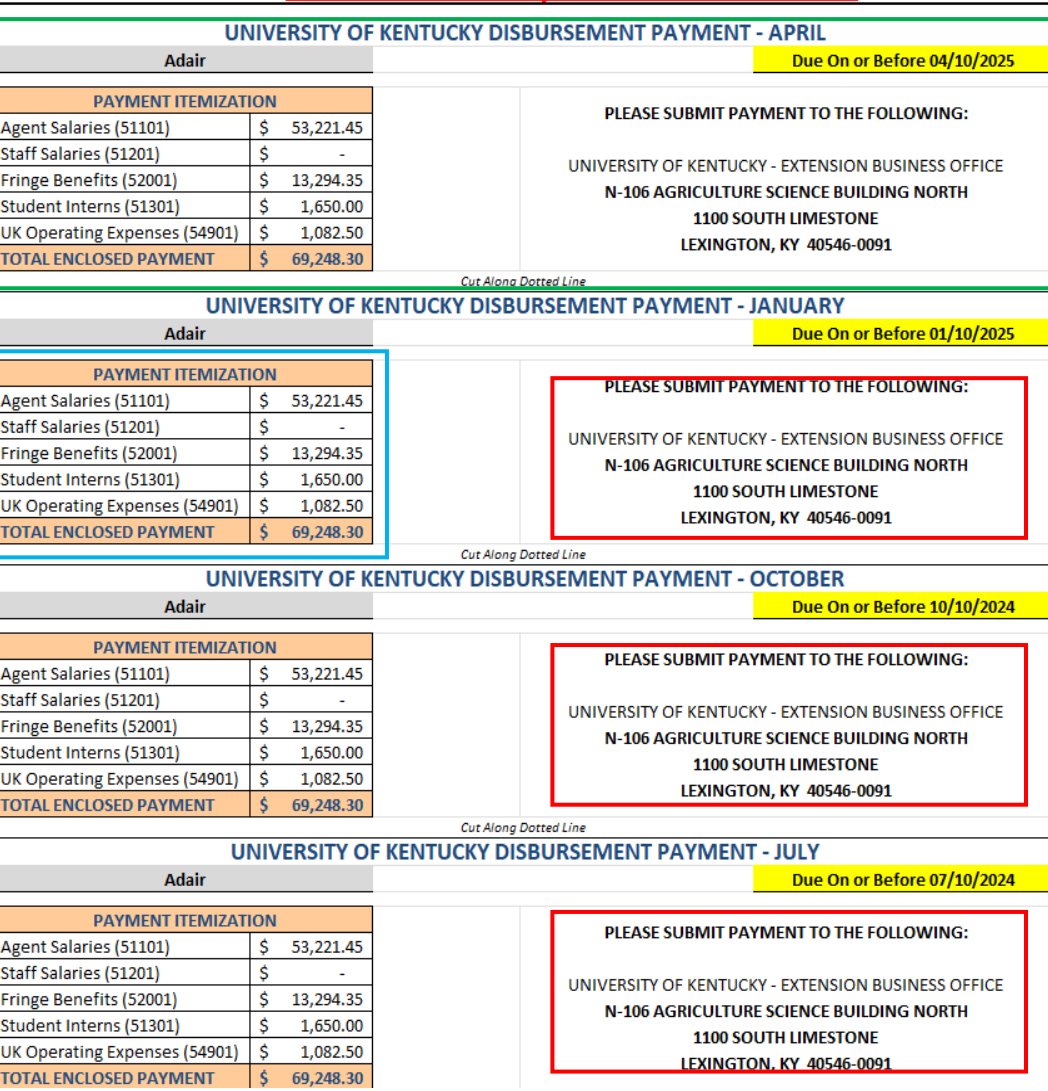

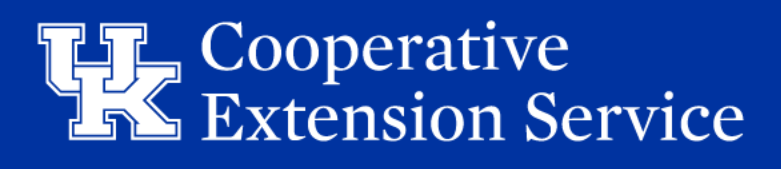

# Budget Amendment Tab

BUDGET AMEND (DUE 06.30.25)

- All Amended Budget changes should be made on the **BLUE** *Budget Amend* tab in the workbook
	- **DO NOT** MAKE ANY CHANGES TO ORIGINAL *BUDGET PLAN* tab (**GREEN**)
- *Budget Amend* tab is formula driven to mirror original *Budget Plan* tab
	- Edits to *Budget Amend* tab will DELETE formulas. If need to correct changes, click "Undo" solution arrow or "Ctrl + Z" to revert the formula
- "Reset Amended Budget Worksheet" macro button will reset all formulas on *Budget Amend* tab
	- This will delete any prior work entered on the tab and will match the original Budget Plan tab information.
- County will pull from original *Budget Plan* and if an amendment is needed use Dropdown Box to flag "Yes"
	- Updates Property Assessment Data and Tax Rates (Received mid-calendar year)
- Easily identify if county processed Amended Budget
	- More accurate actuals for Recurring Tax Revenues
	- Data housed in one (1) EXCEL file

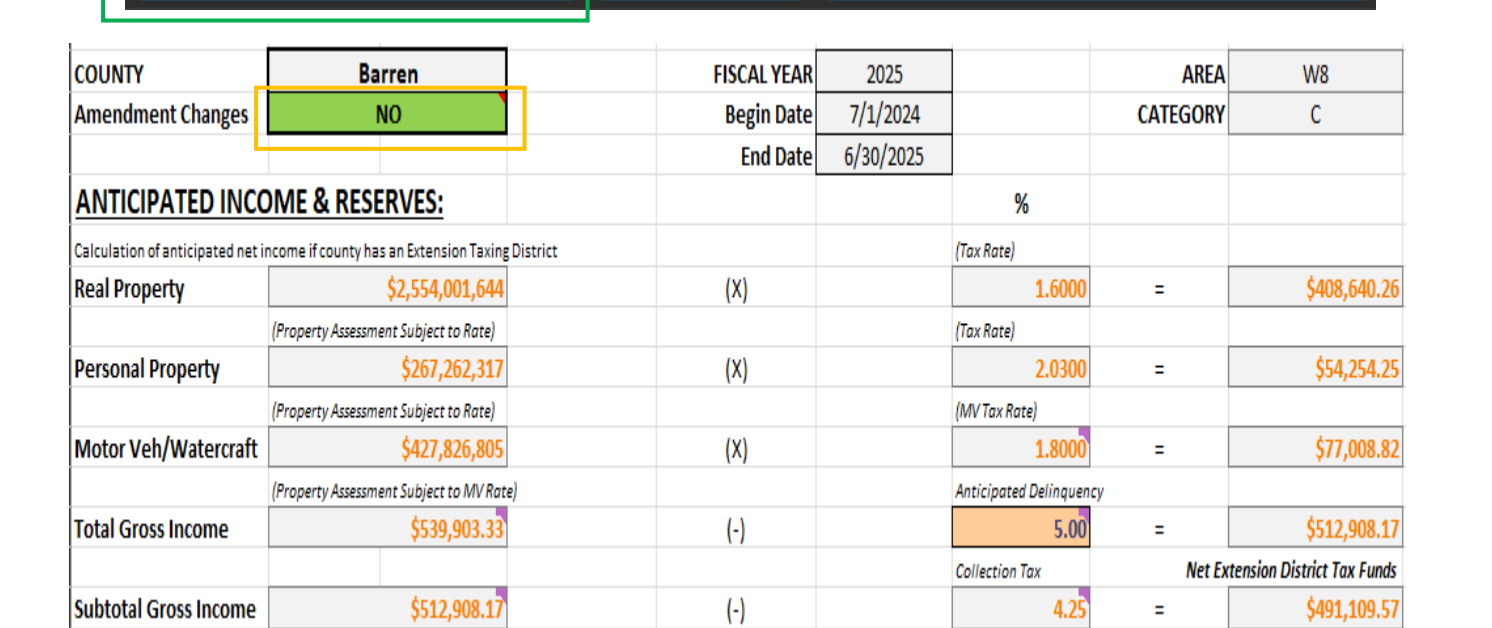

MOA-AMEND

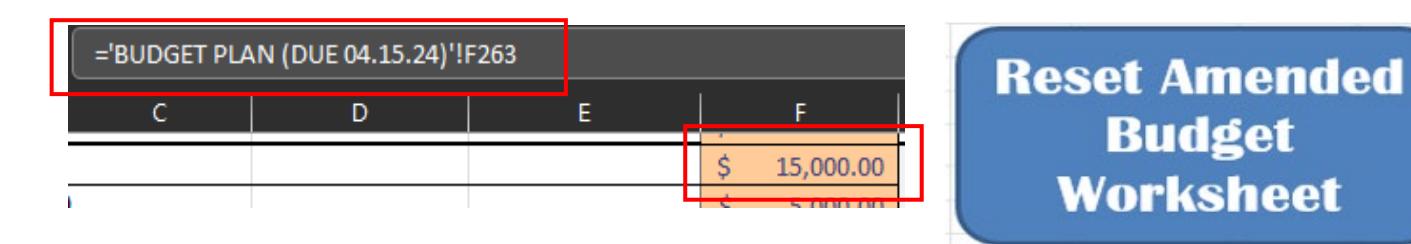

 $\overline{\text{S}}$  Cooperative<br> $\overline{\text{S}}$  Extension Service

SCHEDULE OF DISBURSEMENTS AMEND

### Budget Amendment - MOA & SOD Tabs

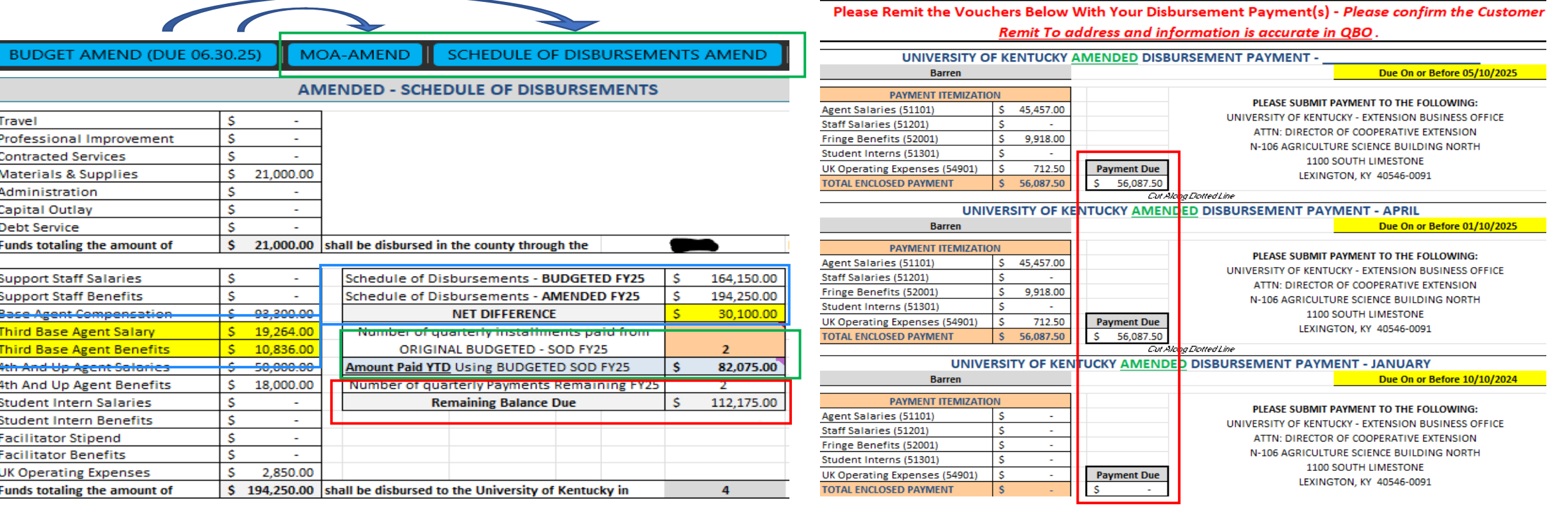

- *MOA-Amend* & *SOD Amend* tabs will pull updated data from the *Budget Amendment* tab to create new MOA & SOD
- *SOD Amend* tab calculates YTD payments & provides updated Payment Due schedule reflecting the Amended changes

**EX:** County added 3rd Agent cost of \$30,100

Already paid \$82,075 YTD.

Remaining \$112,175 split between Q3 & Q4

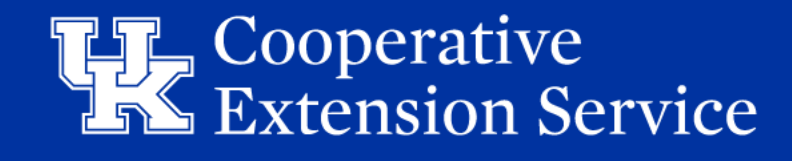

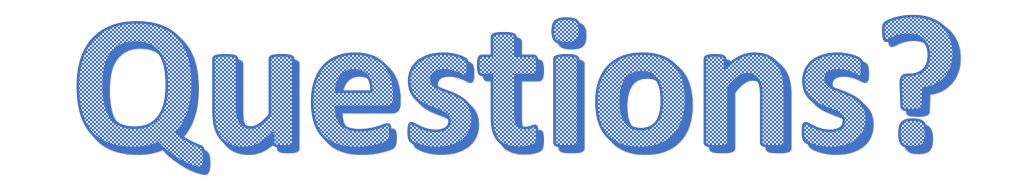

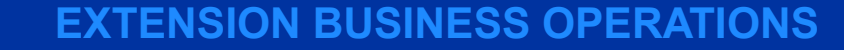

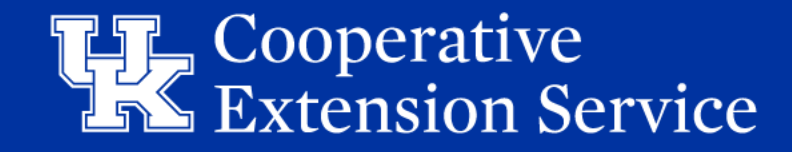

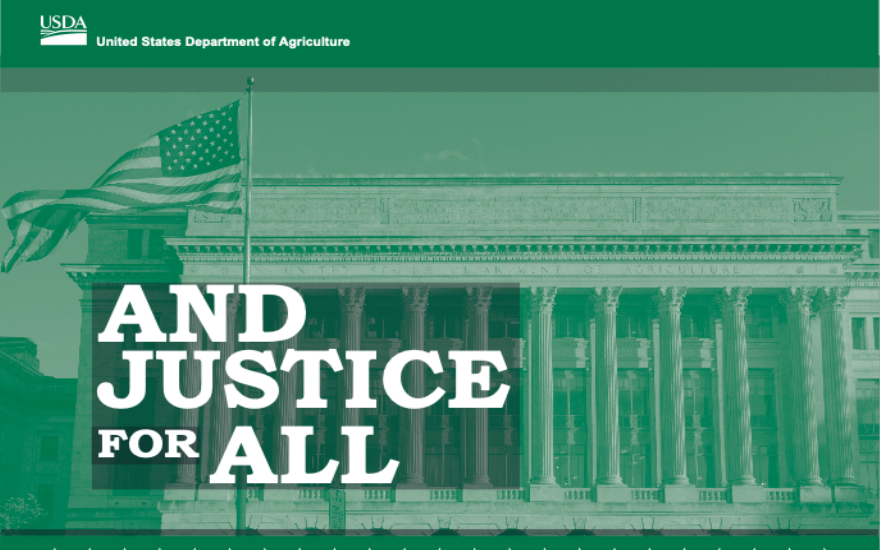

#### \*\*\*\*\*

accordance with Federal law and U.S. Department of Agriculture (USDA) civil rights regulations and policies, this institution is prohibited from discriminating on the basis of race. color, national origin, sex, age, disability, and reprisal or retaliation for prior civil rights activity. (Not all prohibited bases apply to all programs.)

Program information may be made available in languages other than English, Persons with disabilities who require alternative means of communication for program information (e.g., Braille, large print, audiotape, and American Sign Language) should contact the responsible State or local Agency that administers the program or USDA's TARGET Center at (202) 720-2600 (voice and TTY) or contact USDA through the Federal Relay Service at (800) 877-8339.

To file a program discrimination complaint, a complainant should complete a Form AD-3027, USDA Program Discrimination Complaint Form, which can be obtained online, at www.usda.gov/sites/default/files/documents/usda-pr crimination-complaint-form.pdf. from any USDA office, by calling (866) 632-9992, or by writing a letter addressed to USDA. The letter must contain the complainant's name, address. telephone number, and a written description of the alleged discriminatory action in sufficient detail to inform the Assistant Secretary for Civil Rights (ASCR) about the nature and date of an alleged civil rights violation. The completed AD-3027 form or letter must be submitted to USDA by:

U.S. Department of Agriculture Office of the Assistant Secretary for Civil Rights 1400 Independence Avenue, SW Washington, D.C. 20250-9410; or

(833) 256-1665 or (202) 690-7442;

email: program.intake@usda.gov. This institution is an equal opportunity provider.

Form AD-475-A-Assisted Posted Rovised Sectomber 2019

onforme a la ley federal y las políticas y regulaciones de derechos civiles del Departamento de Agricultura de los Estados Unidos (USDA), esta institución tiene prohibido discriminar por motivos de raza, color, origen nacional, sexo, edad, discapacidad, venganza o represalia por actividades realizadas en el pasado relacionadas con los derechos civiles (no todos los principios de prohibición aplican a todos los programas).

La información del programa puede estar disponible en otros idiomas además del inglés. Las personas con discapacidades que requieran medios de comunicación alternativos para obtener información sobre el programa (por ejemplo, Braille, letra agrandada, grabación de audio y lenguaje de señas americano) deben comunicarse con la agencia estatal o local responsable que administra el programa o con el TARGET Center del USDA al (202) 720-2600 (voz y TTY) o comunicarse con el USDA a través del Servicio Federal de Transmisión de Información al (800) 877-8339

Para presentar una queja por discriminación en el programa, el reclamante debe completar un formulario AD-3027, Formulario de queja por discriminación del programa del USDA, que se puede obtener en línea, en

nplaint-form.pdf, en cualquier oficina del USDA, llamando al (866) 632-9992, o escribiendo una carta dirigida al USDA. La carta debe contener el nombre, la dirección y el número de teléfono del reclamante, y una descripción escrita de

discriminatoria con suficiente detalle para informar al Subsecretario de Derechos Civiles (ASCR, por sus siglas en inglés) sobre la naturaleza y la fecha de la presunta violación de los derechos civiles. La carta o el formulario AD-3027 completado debe enviarse al USDA por medio de:

U.S. Department of Agriculture Office of the Assistant Secretary for Civil Rights 1400 Independence Avenue, SW Washington, D.C. 20250-9410; o'

(833) 256-1665 o' (202) 690-7442; correo electrónico: program.intake@usda.gov

www.usda.gov/sites/default/files/documents/usda-progra

la supuesta acción

correo postal:

Esta institución ofrece igualdad de oportunidades doal Formulado AD-475-A / Revisado Sen

The Martin-Gatton College of Agriculture, Food and Environment is an **Equal Opportunity Organization** with respect to education and employment and authorization to provide research, education information and other services only to individuals and institutions that function without regard to economic or social status and will not discriminate on the basis of race, color, ethnic origin, national origin, creed, religion, political belief, sex, sexual orientation, gender identity, gender expression, pregnancy, marital status, genetic information, age, veteran status, physical or mental disability or reprisal or retaliation for prior civil rights activity.

Reasonable accommodation of disability may be available with prior notice.

Program information may be made available in languages other than English.

Inquiries regarding compliance with Title VI and Title VII of the Civil Rights Act of 1964, Title IX of the Educational Amendments, Section 504 of the Rehabilitation Act and other related matter should be directed to:

- Equal Opportunity Office, Martin-Gatton College of Agriculture, Food and Environment, University of Kentucky, Room S-105, Agriculture Science Building Lexington, Kentucky 40546
- UK Office of Institutional Equity and Equal Opportunity. 13 Main Building, University of Kentucky, Lexington, KY 40506-0032
- US Department of Agriculture, Office of the Assistant Secretary for Civil Rights, 1400 Independence Avenue, SW, Washington, D.C. 20250-9410

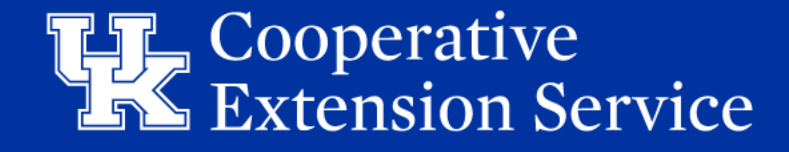